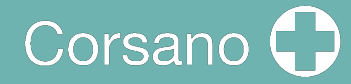

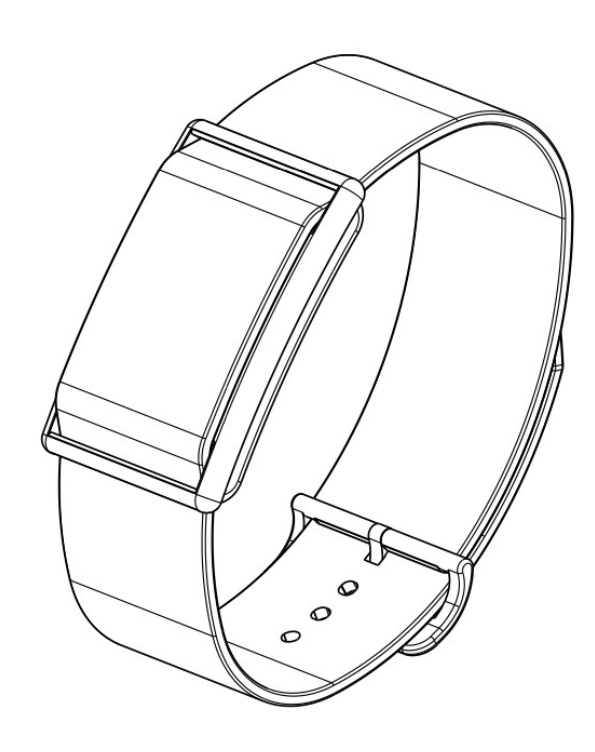

# **CardioWatch 287-1B**

**Armband Gebrauchsanweisung**

### 1 Inhaltsverzeichnis

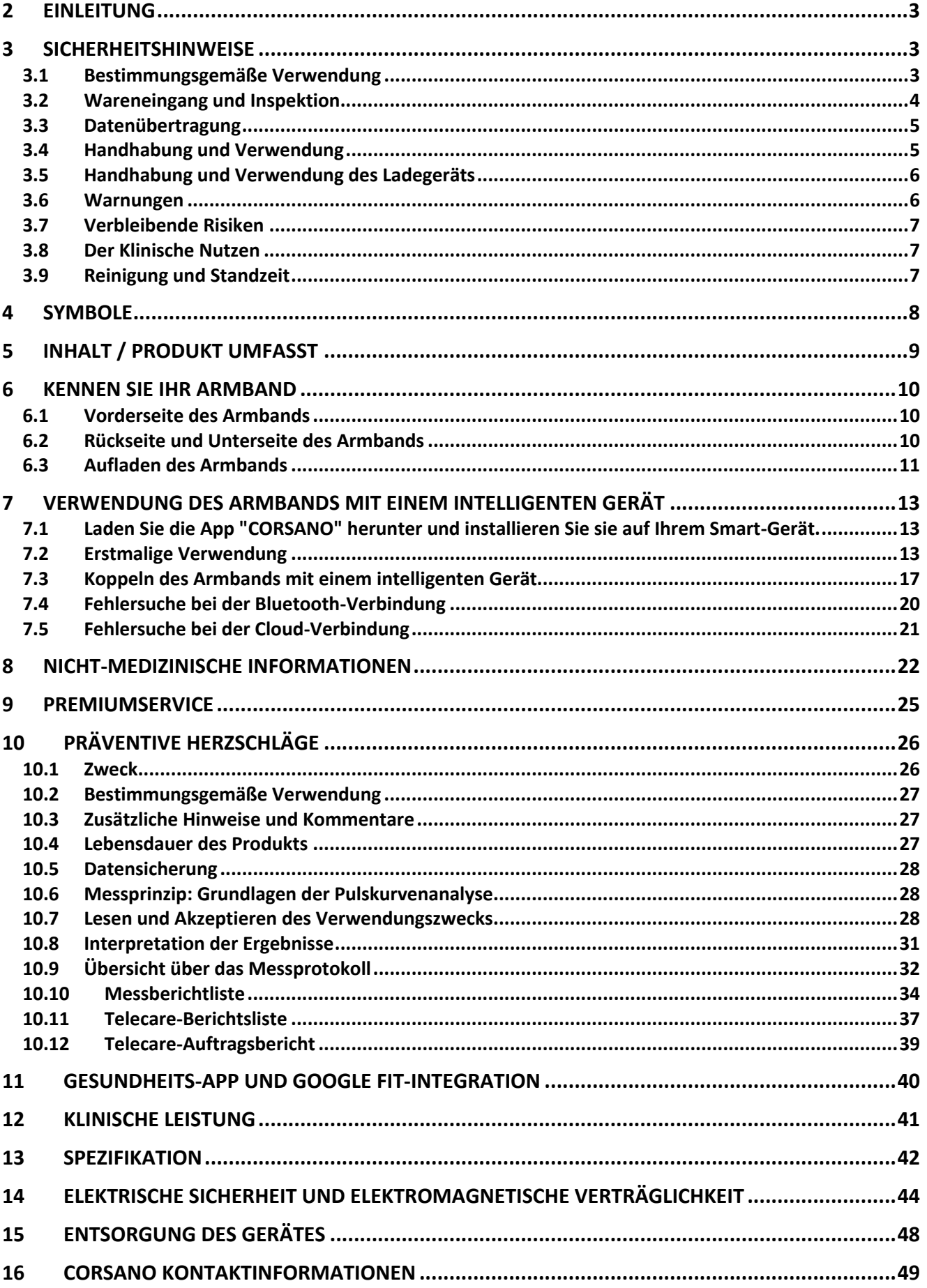

## 2 EINLEITUNG

Vielen Dank, dass Sie sich für die Corsano CardioWatch 287-1B entschieden haben. Das CardioWatch-Armband zeichnet PPG- und ACC-Rohdaten auf, die an die Cloud übertragen werden. Anschließend werden die Rohdaten von Cloud zu Cloud an Preventicus übertragen, wo sie von dem CE Medical zertifizierten Preventicus Heartbeats analysiert werden und die Ergebnisse in der WebView der App angezeigt werden. Preventicus Heartbeats wurde in klinischen Studien validiert und erkennt sowohl unregelmäßige Herzschläge (z.B. Extrasystolen) als auch das Vorliegen einer absoluten Arrhythmie mit Verdacht auf Vorhofflimmern (AF). Unregelmäßige Herzschläge (z. B. Extrasystolen) und Vorhofflimmern können jedoch nur mit einem EKG der Thoraxwand, das in der Regel von Kardiologen durchgeführt wird, richtlinienkonform diagnostiziert werden.

**Wenn Sie sich unwohl fühlen oder andere beunruhigende Symptome auftreten, suchen Sie bitte sofort einen Arzt auf.**

## 3 SICHERHEITSHINWEISE

In dieser Bedienungsanleitung finden Sie wichtige Informationen zum Corsano CardioWatch 287-1B Armband. Um die sichere und ordnungsgemäße Verwendung dieses Armbands zu gewährleisten, LESEN und VERSTEHEN Sie alle Sicherheits- und Bedienungsanweisungen. Wenn Sie diese Anweisungen nicht verstehen oder Fragen haben, wenden Sie sich an support@corsano.com, bevor Sie versuchen, dieses Armband zu verwenden. Für spezifische Informationen über Ihre eigenen Herzschläge wenden Sie sich bitte an Ihren Arzt.

#### 3.1 Bestimmungsgemäße Verwendung

Dieses Gerät ist ein digitales Armband, das für die Messung der Pulsfrequenz und Aktivität bei erwachsenen Patienten bestimmt ist. Das Gerät liefert die Daten für weitere kardiovaskuläre Analysen durch den CE Medical zertifizierten Preventicus Heartbeats Algorithmus, um ein Warnsignal beim Auftreten von unregelmäßigen Herzschlägen während der Messung zu geben. Zur Verdeutlichung: Ein Warnsignal wird von Preventicus auf der Grundlage der Analyse durch den CE Medical zertifizierten Preventicus Heartbeats Algorithmus bereitgestellt.

Einsatzumgebung: Krankenhaus und Zuhause Patientenpopulation: Erwachsene

#### 3.2 Wareneingang und Inspektion

Nehmen Sie dieses Armband und andere Komponenten aus der Verpackung und untersuchen Sie sie auf Schäden. Wenn dieses Armband oder andere Komponenten beschädigt sind, NICHT VERWENDEN und support@corsano.com kontaktieren.

Lesen Sie die wichtigen Sicherheitshinweise in dieser Gebrauchsanweisung, bevor Sie das Armband verwenden.

Befolgen Sie diese Betriebsanleitung zu Ihrer Sicherheit genau.

Bewahren Sie es zur späteren Verwendung auf. Für spezifische Informationen über Ihre eigenen Herzschläge, konsultieren Sie Ihren Arzt.

- Verwenden Sie dieses Armband NICHT bei Säuglingen, Kleinkindern, Kindern oder Personen, die sich nicht selbst ausdrücken können.
- Passen Sie die Medikation NICHT aufgrund der Messwerte dieses Armbands an. Nehmen Sie die Medikamente wie vom Arzt verordnet ein. NUR ein Arzt ist qualifiziert, hohe oder unregelmäßige Herzschläge zu diagnostizieren und zu behandeln.
- Verwenden Sie dieses Armband NICHT an einem verletzten Arm oder einem Arm, der in medizinischer Behandlung ist.
- Verwenden Sie dieses Armband NICHT in Bereichen, in denen sich chirurgische Hochfrequenzgeräte (HF), Magnetresonanztomographen (MRI) oder Computertomographen (CT) befinden. Dies kann zu einem fehlerhaften Betrieb des Armbands führen und/oder ungenaue Messwerte verursachen.
- Machen Sie KEINE Aufnahmen in unmittelbarer Nähe von starken elektromagnetischen Feldern (z. B. elektromagnetische Diebstahlsicherungen, Metalldetektoren).
- Verwenden Sie dieses Armband NICHT in sauerstoffreichen Umgebungen oder in der Nähe von entflammbaren Gasen.
- Sprechen Sie mit Ihrem Arzt, bevor Sie dieses Armband verwenden, wenn Sie an häufigen Arrhythmien wie atrialen oder ventrikulären vorzeitigen Schlägen oder Vorhofflimmern, arterieller Sklerose, schlechter Perfusion, Diabetes, Schwangerschaft, Präeklampsie oder Nierenerkrankungen leiden. HINWEIS: Jeder dieser Zustände sowie Bewegungen des Patienten, Zittern oder Schüttelfrost können die Messwerte beeinflussen.
- Stellen Sie NIEMALS eine Diagnose oder behandeln Sie sich selbst auf der Grundlage Ihrer Messwerte. Wenden Sie sich IMMER an Ihren Arzt.
- Um Strangulationen zu vermeiden, halten Sie das Ladekabel von Säuglingen, Kleinkindern oder Kindern fern.
- Ab 2021-10-21 Ι Revisionsstand: 8 % • Dieses Produkt enthält Kleinteile, die beim Verschlucken durch Säuglinge, Kleinkinder oder Kinder eine Erstickungsgefahr darstellen können.

### 3.3 Datenübertragung

Dieses Produkt sendet Funkfrequenzen (RF) im 2,4-GHz-Band aus. Verwenden Sie dieses Produkt NICHT an Orten, an denen Hochfrequenz eingeschränkt ist, wie z. B. in einem Flugzeug oder in Krankenhäusern. Schalten Sie die Bluetooth® -Funktion dieses Armbands aus und entfernen Sie die Batterien und/oder ziehen Sie den Stecker des Ladegeräts, wenn Sie sich in Bereichen mit RF-Einschränkungen befinden. Weitere Informationen zu möglichen Einschränkungen finden Sie in der Dokumentation zur Bluetooth-Nutzung der FCC.

#### 3.4 Handhabung und Verwendung

- Beenden Sie die Verwendung dieses Armbands und konsultieren Sie Ihren Arzt, wenn Sie Hautreizungen oder -beschwerden verspüren.
- Sprechen Sie mit Ihrem Arzt, bevor Sie dieses Armband an einem Arm verwenden, an dem ein intravaskulärer Zugang oder eine intravaskuläre Therapie oder ein arteriovenöser (A-V) Shunt vorhanden ist, da es zu einer vorübergehenden Beeinträchtigung des Blutflusses kommen kann, was zu Verletzungen führen kann.
- Sprechen Sie mit Ihrem Arzt, bevor Sie dieses Armband verwenden, wenn Sie schwere Durchblutungsstörungen oder Blutkrankheiten haben.
- Verwenden Sie dieses Armband NICHT für einen anderen Zweck als die Messung der Herzschläge.
- Stellen Sie sicher, dass sich während der Messung kein mobiles Gerät oder ein anderes elektrisches Gerät, das elektromagnetische Felder aussendet, in einem Umkreis von 30 cm (12 Zoll) um dieses Armband befindet. Dies kann zu einem fehlerhaften Betrieb des Armbands führen und/oder einen ungenauen Messwert verursachen.
- Nehmen Sie dieses Armband oder andere Komponenten NICHT auseinander und versuchen Sie nicht, sie zu reparieren. Dies kann eine ungenaue Anzeige verursachen.
- Lassen Sie das Armband NICHT fallen und setzen Sie es keinen starken Stößen oder Vibrationen aus.
- Verwenden Sie dieses Armband NICHT gleichzeitig mit anderen medizinischen elektrischen Geräten (ME). Dies kann zu einem fehlerhaften Betrieb des Armbands führen und/oder ungenaue Messwerte verursachen.
- Stellen Sie sicher, dass sich das Armband an die Raumtemperatur akklimatisiert hat, bevor Sie eine Messung durchführen. Eine Messung nach einem extremen Temperaturwechsel könnte zu einem ungenauen Messwert führen.
- Ab 2021-10-21 I Revisionsstand: 8  $\overline{5}$ • Stellen Sie sicher, dass das Armband gut am Handgelenk angepasst ist, um die beste

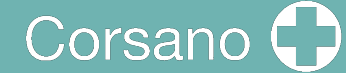

Leistung des Herzfrequenzsensors zu erzielen, und nicht zu eng sitzt, um Hautverletzungen zu vermeiden

- 3.5 Handhabung und Verwendung des Ladegeräts
- VERWENDEN Sie das Ladekabel mit einem CE-gekennzeichneten Adapter mit den folgenden Eigenschaften:
	- o Eingangsspannung: 100/240 V 50hz 60hz
	- o Ausgangsspannung: DC 5V (+-5%)
	- o Maximaler Strom: 500 mA
- Verwenden Sie das Ladegerät NICHT, wenn dieses Armband oder das Ladekabel beschädigt ist. Wenn dieses Armband oder das Kabel beschädigt ist, ziehen Sie sofort den Stecker des Ladegeräts.
- Schließen Sie das Ladegerät an die entsprechende USB-Steckdose an. Verwenden Sie es NICHT in einer Mehrfachsteckdose.
- Stecken Sie das Ladegerät NIEMALS mit nassen Händen in die Steckdose oder ziehen Sie es aus der Steckdose.
- Zerlegen Sie das Ladegerät NICHT und versuchen Sie nicht, es zu reparieren.
- Stecken Sie den USB-Stecker am Ende des Ladegeräts vollständig in die USB-Steckdose.
- Wenn Sie den Stecker des Ladegeräts aus der Steckdose ziehen, achten Sie darauf, dass Sie sicher an der USB-Buchse ziehen. Ziehen Sie NICHT am Ladekabel.
- Beim Umgang mit dem Ladekabel:

Beschädigen Sie es NICHT. Brechen Sie es NICHT. Nehmen Sie KEINE Manipulationen daran vor. Biegen oder ziehen Sie NICHT gewaltsam daran. Verdrehen Sie es NICHT. Verwenden Sie es NICHT, wenn es in einem Bündel gesammelt ist. Kneifen Sie es NICHT. Stellen Sie es NICHT unter schwere Gegenstände.

- Wischen Sie den Staub vom Ladegerät ab.
- Ziehen Sie den Stecker des Ladegeräts, wenn Sie es nicht benutzen.
- Ziehen Sie das Ladegerät ab, bevor Sie das Armband reinigen.

#### 3.6 Warnungen

Unabhängig von der mit diesem Gerät durchgeführten Messung sollten Sie sofort Ihren Arzt aufsuchen, wenn Sie Symptome verspüren, die auf eine Erkrankung hinweisen könnten, wie z. B. Schmerzen in der Brust, Druck, Engegefühl usw.

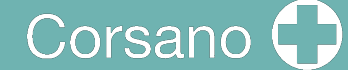

Es kann sein, dass bei Ihnen eineHerzrhythmusstörung oder eine andere Erkrankung vorliegt, auch wenn keine Benachrichtigung durch die APP vorliegt. Sie sollten Ihren Behandler bei jeder Änderung Ihres Gesundheitszustandes benachrichtigen.

Wenn ein schwerwiegender Vorfall im Zusammenhang mit dem Gerät auftritt, muss er dem Hersteller und der zuständigen Behörde gemeldet werden.

#### 3.7 Verbleibende Risiken

In seltenen Fällen kann es vorkommen, dass das Gerät Herzrhythmusstörungen feststellt, obwohl Sie keine kardialen Probleme hatten. Sie sollten Ihren Arzt kontaktieren, um eine Diagnosebestätigung zu erhalten.

#### 3.8 Der Klinische Nutzen

Der CardioWatch 287 bietet eine nicht-invasive und komfortable Lösung zur kontinuierlichen und genauen Überwachung der Vitalparameter und ermöglicht die Offline-Analyse und das Screening von Herzrhythmusstörungen (z. B. Vorhofflimmern) durch medizinische Anwendungen von Drittanbietern.

#### 3.9 Reinigung und Standzeit

Verwenden Sie ein fusselfreies, mit warmem Wasser angefeuchtetes Tuch, um das Gehäuse und die Verkleidung Ihres Geräts zu reinigen. Verwenden Sie warmes Wasser und hypoallergene Seifedas Armbandreinigen. Trocknen Sie das Armband mit einem weichen Tuch. Es ist nicht notwendig, das Gerät zu sterilisieren.

Die Smartwatch ist ein elektronischesGerät mit aufladbarem Akku.Die voraussichtliche Nutzungsdauer beträgt 5 Jahre.

## 4 SYMBOLE

Diese Gebrauchsanweisung enthält die folgenden Symbole (Farbe und Größe können variieren):

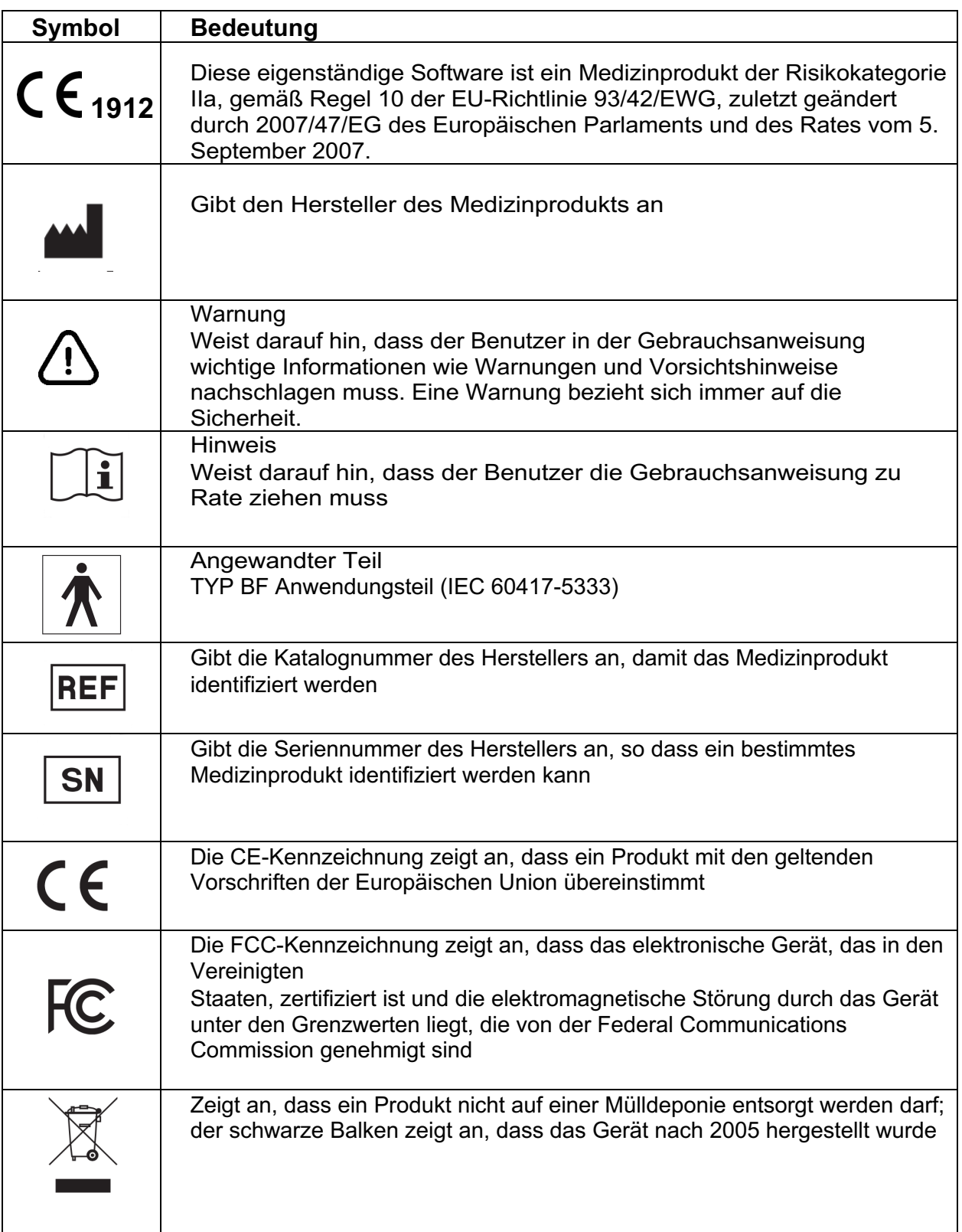

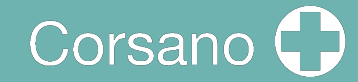

## 5 INHALT / PRODUKT UMFASST

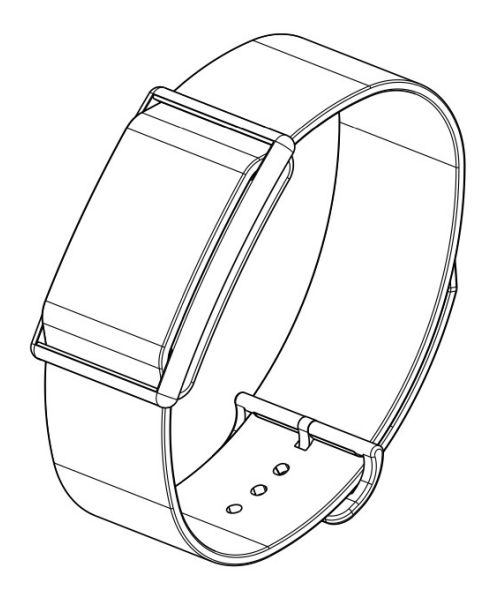

Abbildung1-Armband (CS-287-1B)

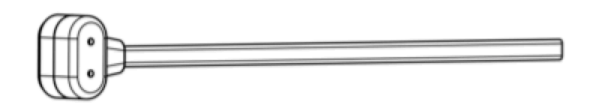

Abbildung2-Ladegerät (CS-287CH-1)

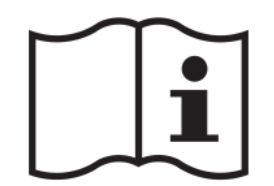

Abbildung3- Benutzerhandbuch (CS-287IFUEN-1)

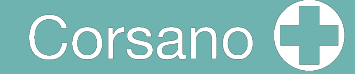

## 6 KENNEN SIE IHR ARMBAND

6.1 Vorderseite des Armbands

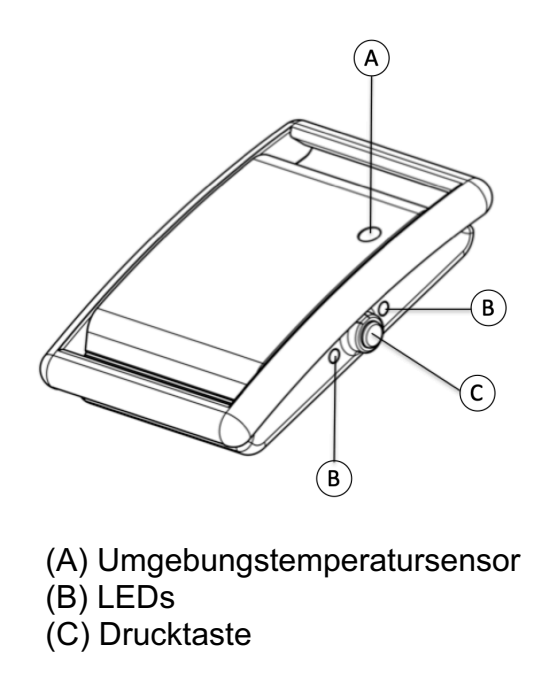

Abbildung4- Vorderansicht des Armbands

#### 6.2 Rückseite und Unterseite des Armbands

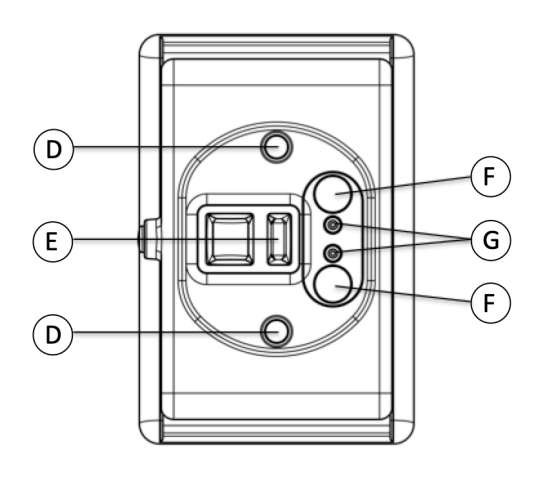

- (D) Temperatursensoren (E) PPG-Sensor (F) Magnete
- (G) Ladekontakte

Abbildung5- Rückansicht des Armbands

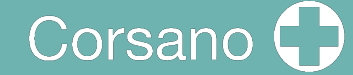

6.3 Aufladen des Armbands

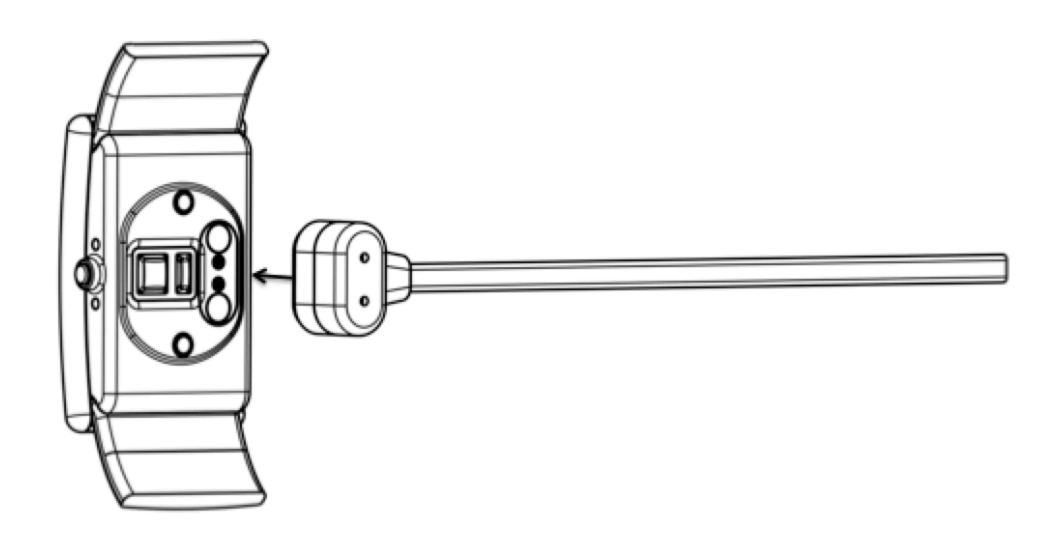

Abbildung6- Ansicht zum Laden

Befestigen Sie das Ladekabel auf der Rückseite des Armbands. Durch die Magnete wird der Ladekopf an das Armband gezogen.

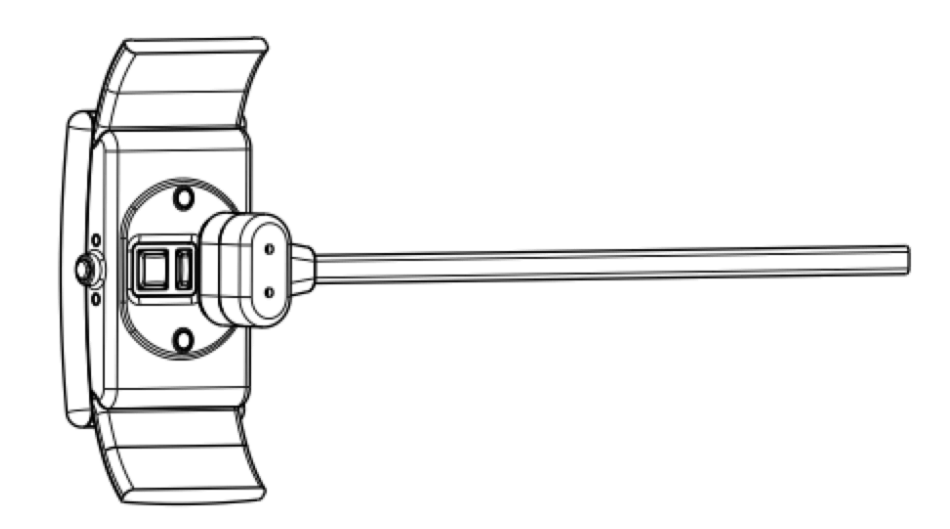

Abbildung7- Ansicht des Ladevorgangs - Ladegerät angebracht

Die Magnete rasten das Ladegerät in der Position ein. Die LEDS leuchten auf, um anzuzeigen, dass der Ladevorgang begonnen hat. Während des Ladevorgangs führt das Armband keine Messung durch.

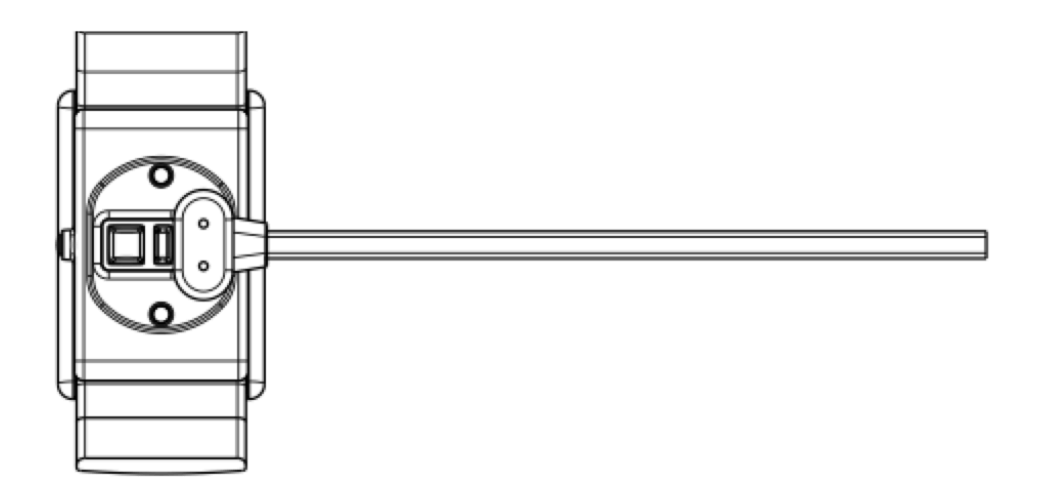

Abbildung8- Ansicht des Ladevorgangs- Ladegerät angebracht #2

Die Polarität der Magnete im Armband und im Ladegerät sorgt dafür, dass die Kontakte des Ladegeräts aufeinander ausgerichtet sind.

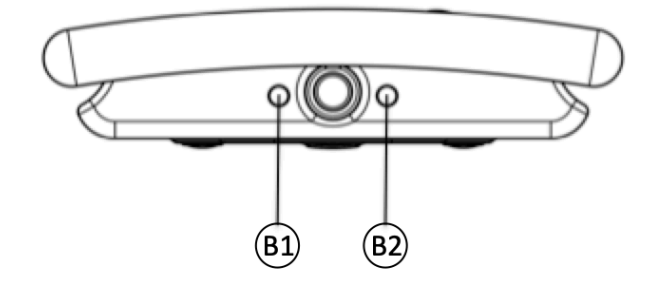

Abbildung9- Seitenansicht des Armbands

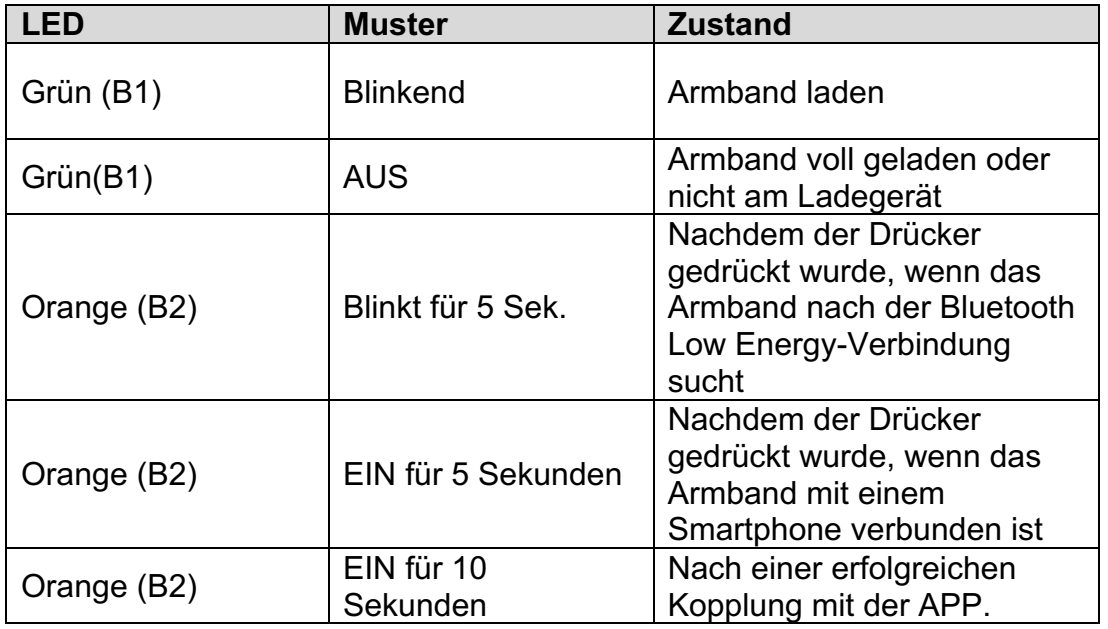

Wenn sich das Armband dem Ende seiner Batterieautonomie nähert, erhält der Benutzer eine Benachrichtigung über die mobile APP (10 % Restkapazität).

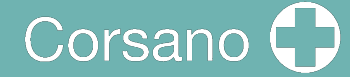

## 7 VERWENDUNG DES ARMBANDS MIT EINEM INTELLIGENTEN GERÄT

7.1 Laden Sie die App "CORSANO" herunter und installieren Sie sie auf Ihrem Smart-Gerät.

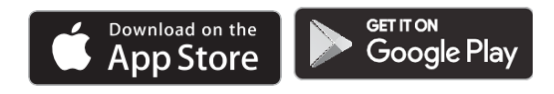

7.2 Erstmalige Verwendung

Wählen Sie Sign Up (2), um Ihr Konto zu erstellen. Wenn Sie ein Konto haben, wählen Sie Anmelden (1)

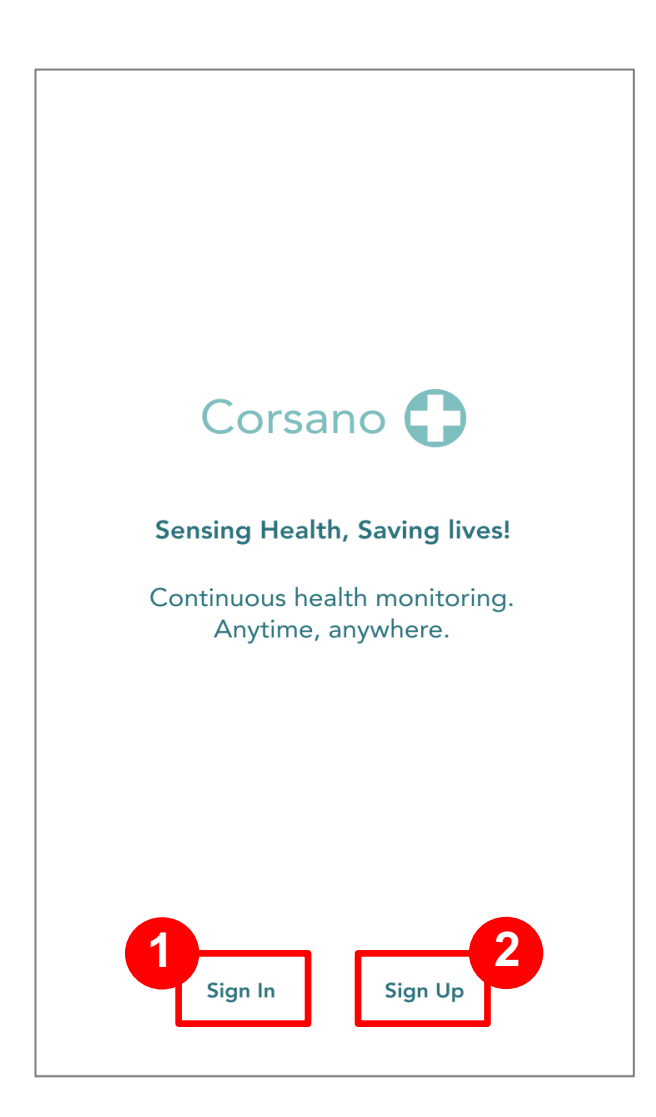

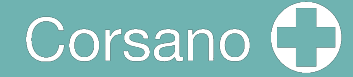

#### Anmelden

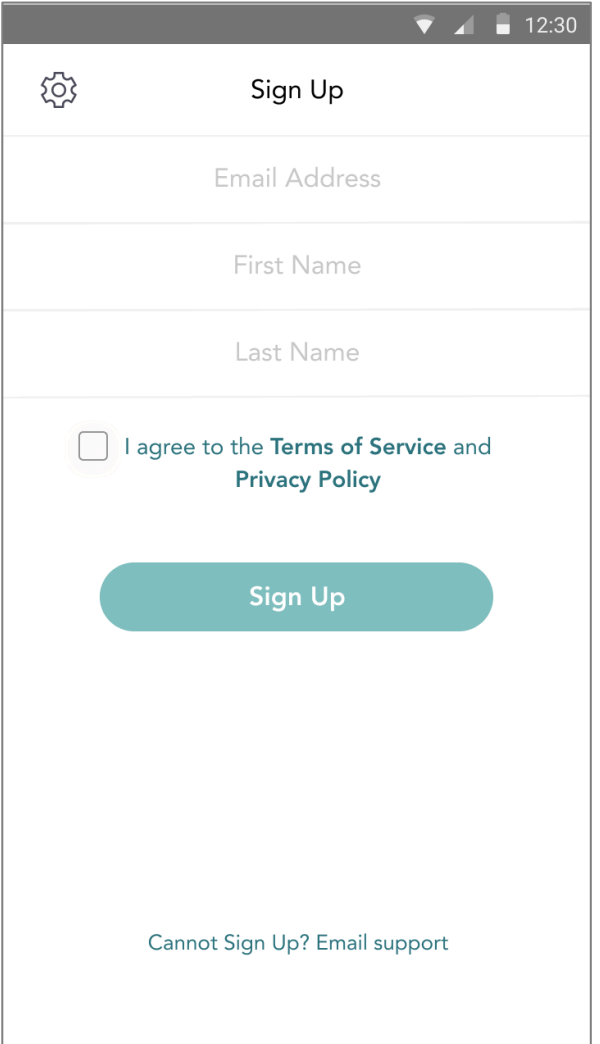

Geben Sie Ihre E-Mail-Adresse, Ihren Vornamen und Ihren Nachnamen ein. Stimmen Sie den Nutzungsbedingungen und der Datenschutzrichtlinie zu. Drücken Sie die Schaltfläche "Sign Up

Sie erhalten eine E-Mail mit einem Link zur Bestätigungsseite. Bitte geben Sie Ihr Passwort ein und bestätigen Sie das Passwort. Wenn Sie fertig sind, drücken Sie die Schaltfläche Weiter.

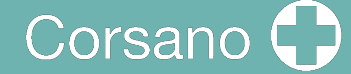

 $12:30$ 

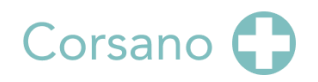

**Sensing Health, Saving lives!** 

Continuous health monitoring. Anytime, anywhere.

#### Welcomel

Hi, Peter Stas. Your account has been successfully created. Please list your name and create a password to continue.

Peter

Stas

Password

Password must:

- · Have at least 8 characters
- · Have at least 1 letter (a, b, c...)
- · Have at least 1 number (1, 2, 3...)
- Include both Upper case and Lower case characters

#### Password must NOT:

- Contain only one character (111111 or aaaaaa)
- Contain only consecutive character (12345678 or abcdefgh)

Confirm Password

Ein Passwort sollte mindestens 8 Zeichen enthalten, mindestens einen Buchstaben a, b, c..., mindestens eine Zahl und sowohl Groß- als auch Kleinschreibung.

Das Passwort darf NICHT nur Zahlen oder aufeinanderfolgende Zeichen enthalten

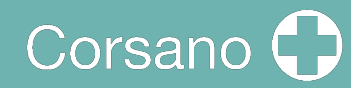

Nachdem Sie sich angemeldet haben, können Sie sich einloggen:

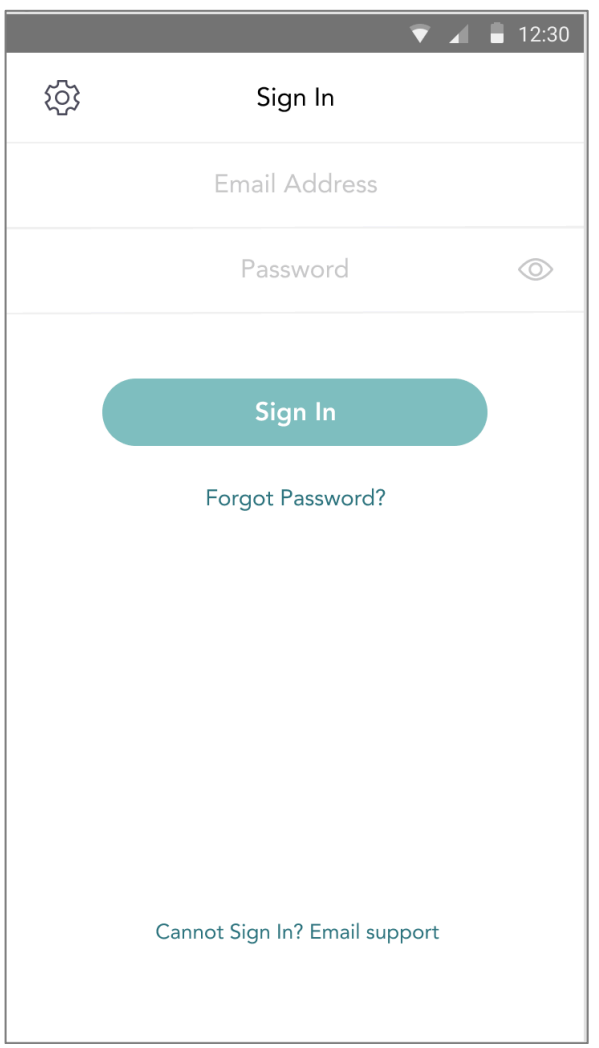

### 7.3 Koppeln des Armbands mit einem intelligenten Gerät

Bei der ersten Anmeldung wird der Benutzer aufgefordert, ein Armband zu koppeln und den Anweisungen zu folgen:

Drücken Sie den Drücker, die orange LED blinkt, das Armband wartet auf die Kopplung.

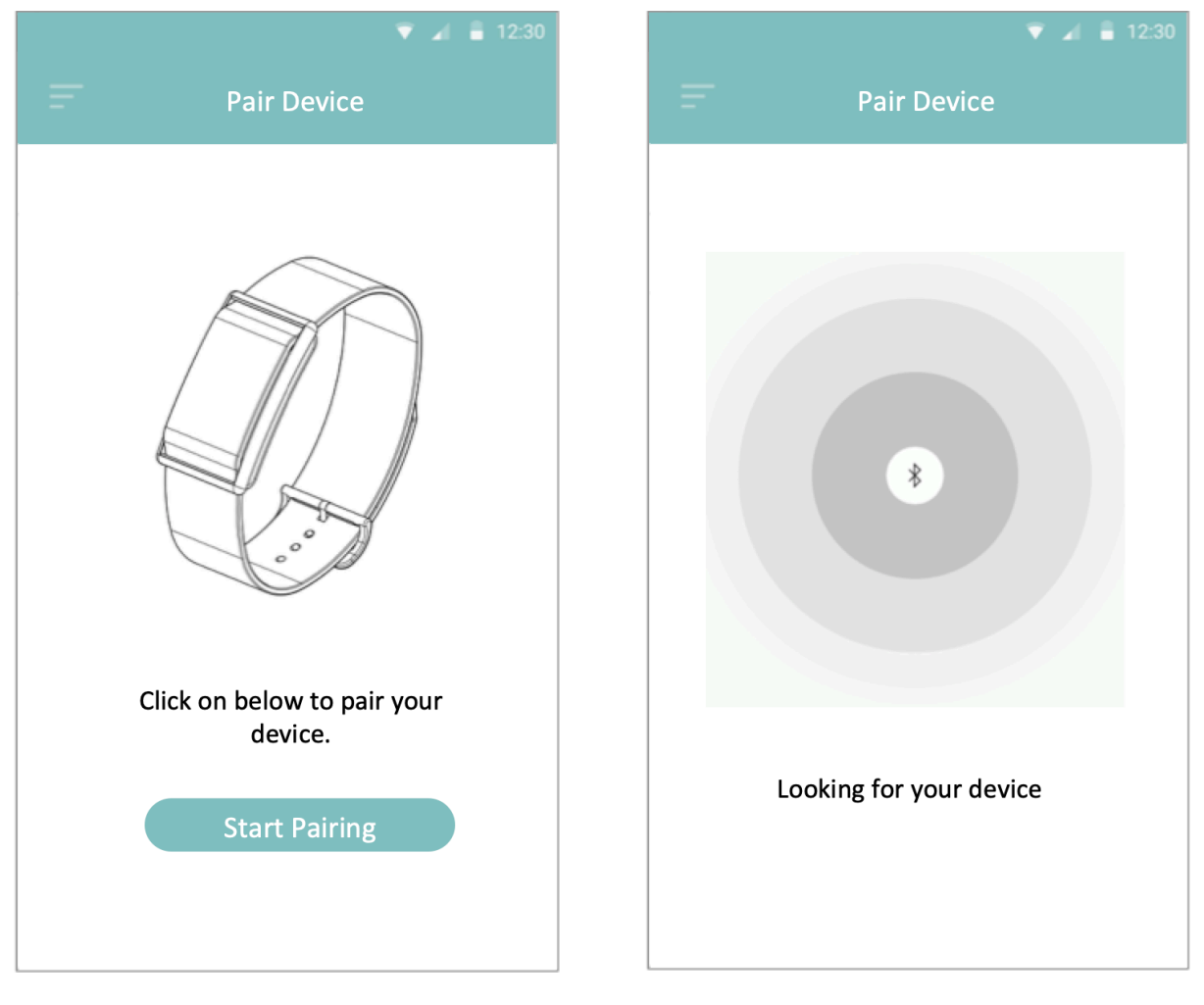

Drücken Sie auf die Taste in der App, um die Kopplung zu starten.

Nachdem die Taste gedrückt wurde, sucht die App nach dem Armband

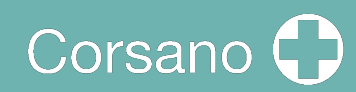

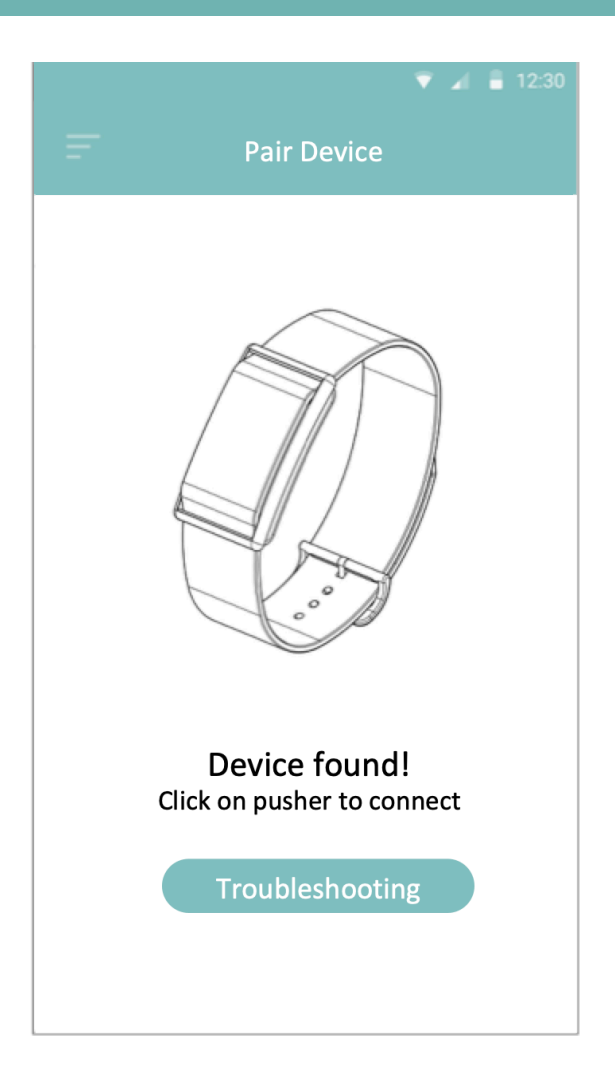

## Corsano

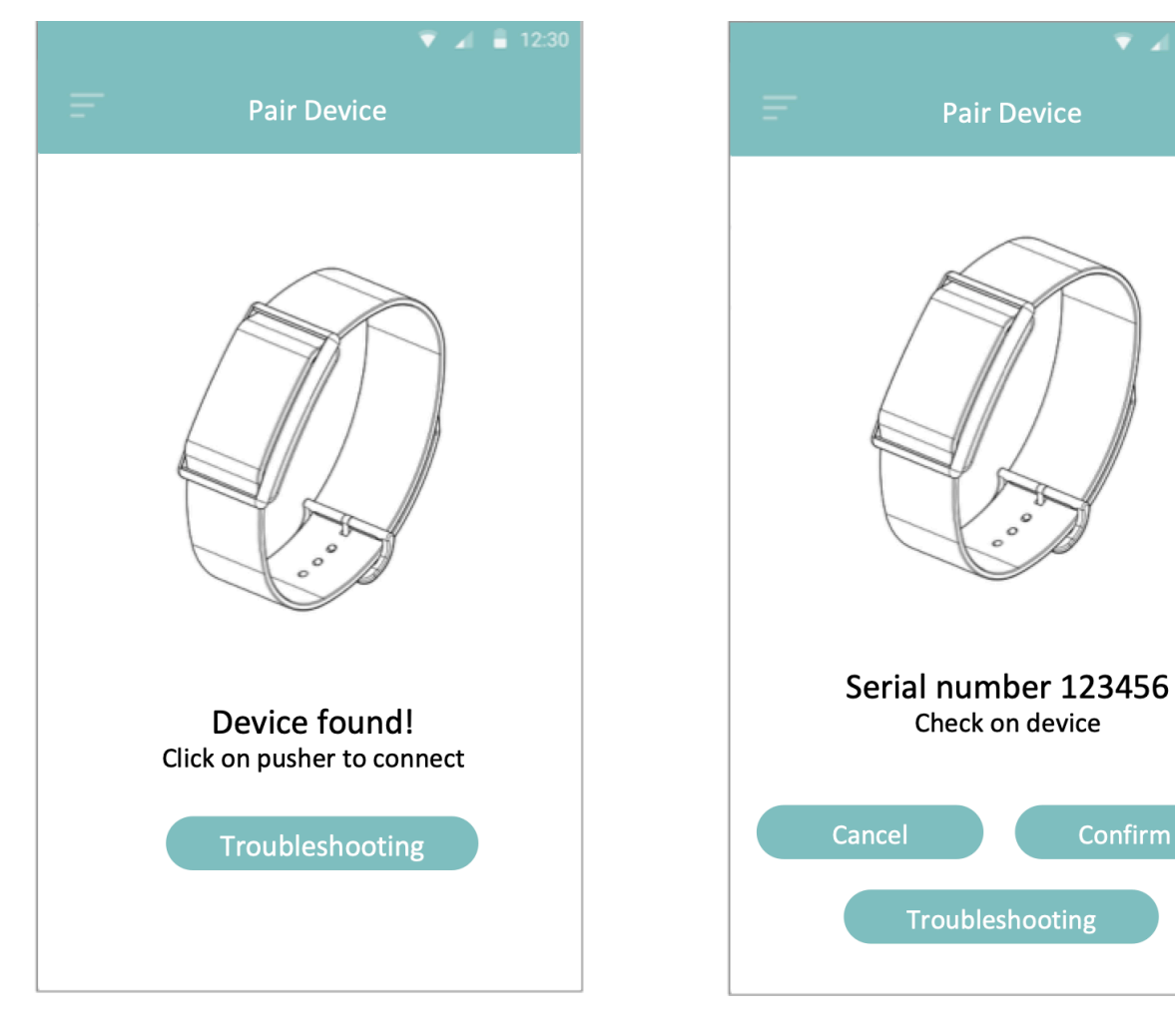

Sobald das Gerät gefunden wurde, bestätigen Sie durch Drücken auf den Drücker. Bei erfolgreicher Kopplung leuchtet die orangefarbene LED des Armbands für 10 Sekunden auf und schaltet sich dann aus.

Abbildung10- APP-Kopplung, vollständig

Die App zeigt die gefundene Seriennummer an. Bitte überprüfen Sie die S/N auf dem Gerät und klicken Sie auf Bestätigen. Das Gerät ist nun mit der App gekoppelt.

Confirm

Wenn Ihr Armband erfolgreich mit Ihrem Smartgerät verbunden ist, erscheint das grüne "V"-Symbol unter Einstellungen:

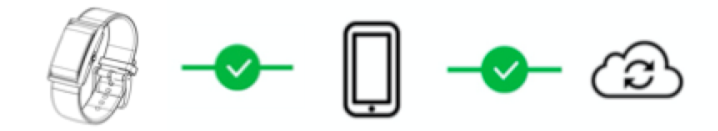

#### 7.4 Fehlersuche bei der Bluetooth-Verbindung

Wenn die Verbindung zwischen Armband und App verloren geht, wird ein rotes "X" angezeigt:

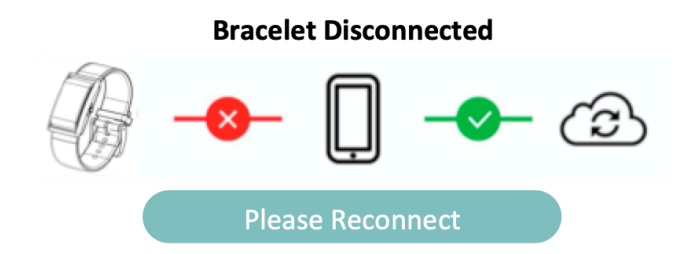

Klicken Sie auf die Schaltfläche Please Reconnect und folgen Sie den Anweisungen:

- 1. Stellen Sie sicher, dass Ihr Telefon in der Nähe ist
- 2. Prüfen, ob die Uhr geladen ist
- 3. Prüfen, ob GPS eingeschaltet ist (nur Android)
- 4. Beenden Sie die App auf Ihrem Telefon mit Gewalt
- 5. Schalten Sie das Bluetooth Ihres Telefons aus und wieder ein
- 6. Öffnen Sie die App erneut

Wenn diese Schritte die Verbindung nicht wiederhergestellt haben, fahren Sie bitte fort:

- 1. Schalten Sie das Telefon aus (nicht neu starten; schalten Sie das Telefon komplett aus und wieder ein). Dadurch wird das Bluetooth-System im Telefon vollständig zurückgesetzt
- 2. Schalten Sie Ihr Telefon wieder ein
- 3. Öffnen Sie die App erneut

Wenn keine der oben genannten Maßnahmen zu einer Lösung geführt hat, müssen Sie Ihr Armband neu koppeln:

- 1. Gehen Sie zu den Einstellungen der Uhr: Alte Kopplung entfernen/bereinigen
- 2. Gehen Sie zu den Bluetooth-Einstellungen, suchen Sie 287, 286, 284 > Klicken Sie auf Gerät vergessen/entkoppeln
- 3. Beenden Sie die App auf Ihrem Telefon mit Gewalt
- 4. Öffnen Sie die App erneut
- 5. Drücken Sie das (+) innerhalb des Uhrensymbols in der oberen rechten Ecke
- 6. Paarungsanweisungen befolgen

#### 7.5 Fehlersuche bei der Cloud-Verbindung

Wenn die Verbindung zwischen der App und der Cloud verloren geht, wird ein rotes "X" angezeigt:

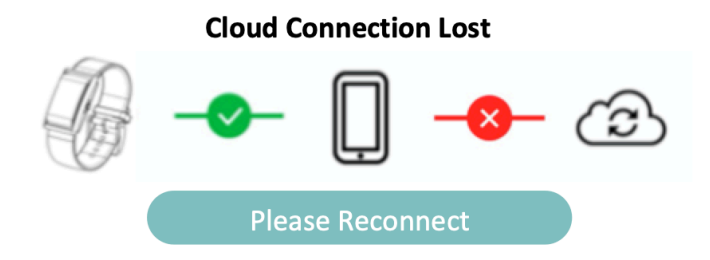

Klicken Sie auf die Schaltfläche Please Reconnect und folgen Sie den Anweisungen:

- 1. Stellen Sie sicher, dass Ihr Telefon mit dem Internet verbunden ist
- 2. Beenden Sie die App auf Ihrem Telefon mit Gewalt
- 3. Schalten Sie den Flugmodus Ihres Telefons aus und wieder ein
- 4. Öffnen Sie die App erneut

Wenn diese Schritte die Verbindung nicht wiederhergestellt haben, fahren Sie bitte fort:

- 1. Schalten Sie das Telefon aus (keinen Neustart durchführen; schalten Sie das Telefon komplett aus und wieder ein). Dadurch wird Ihr Telefon vollständig zurückgesetzt
- 2. Schalten Sie Ihr Telefon wieder ein
- 3. Öffnen Sie die App erneut

Wenn keiner der oben genannten Punkte zu einer Lösung geführt hat, müssen Sie sich abmelden und erneut bei der Cloud anmelden:

- 1. Gehen Sie zu den Profileinstellungen und melden Sie sich ab
- 2. Beenden Sie die App auf Ihrem Telefon mit Gewalt
- 3. Öffnen Sie die App erneut
- 4. Benutzer und Passwort eingeben
- 5. Anweisungen befolgen

## 8 NICHT-MEDIZINISCHE INFORMATIONEN

Die CORSANO-App bietet nicht-medizinische Informationen wie Aktivität:

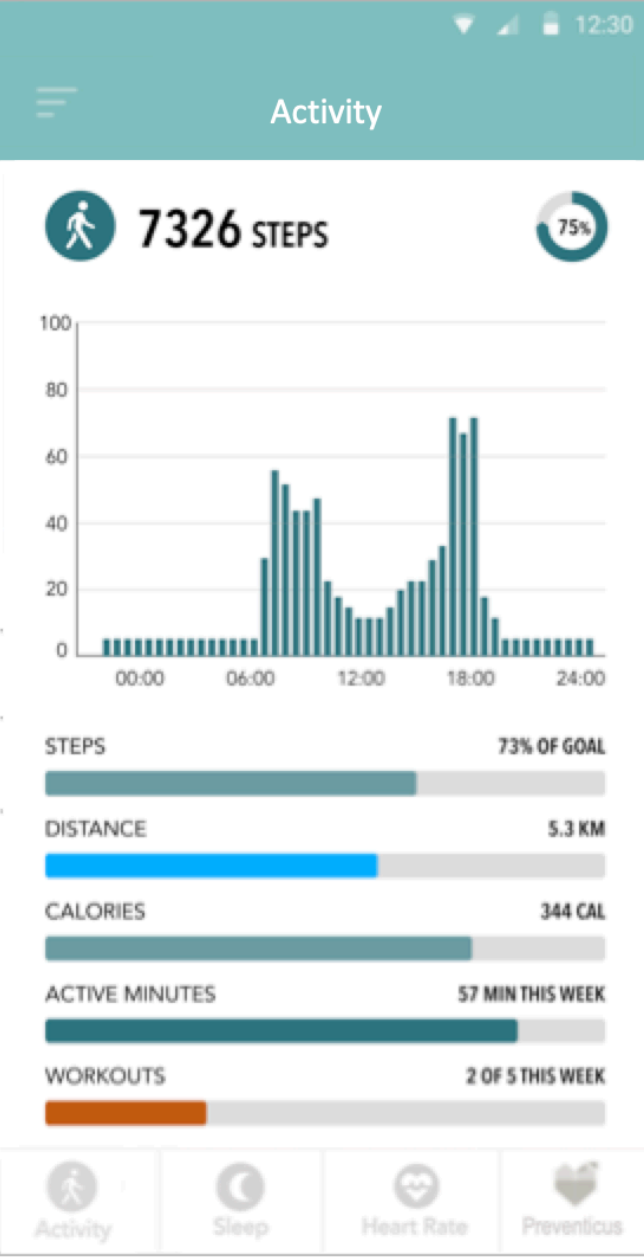

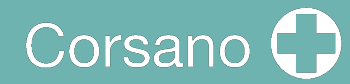

Schlafen:

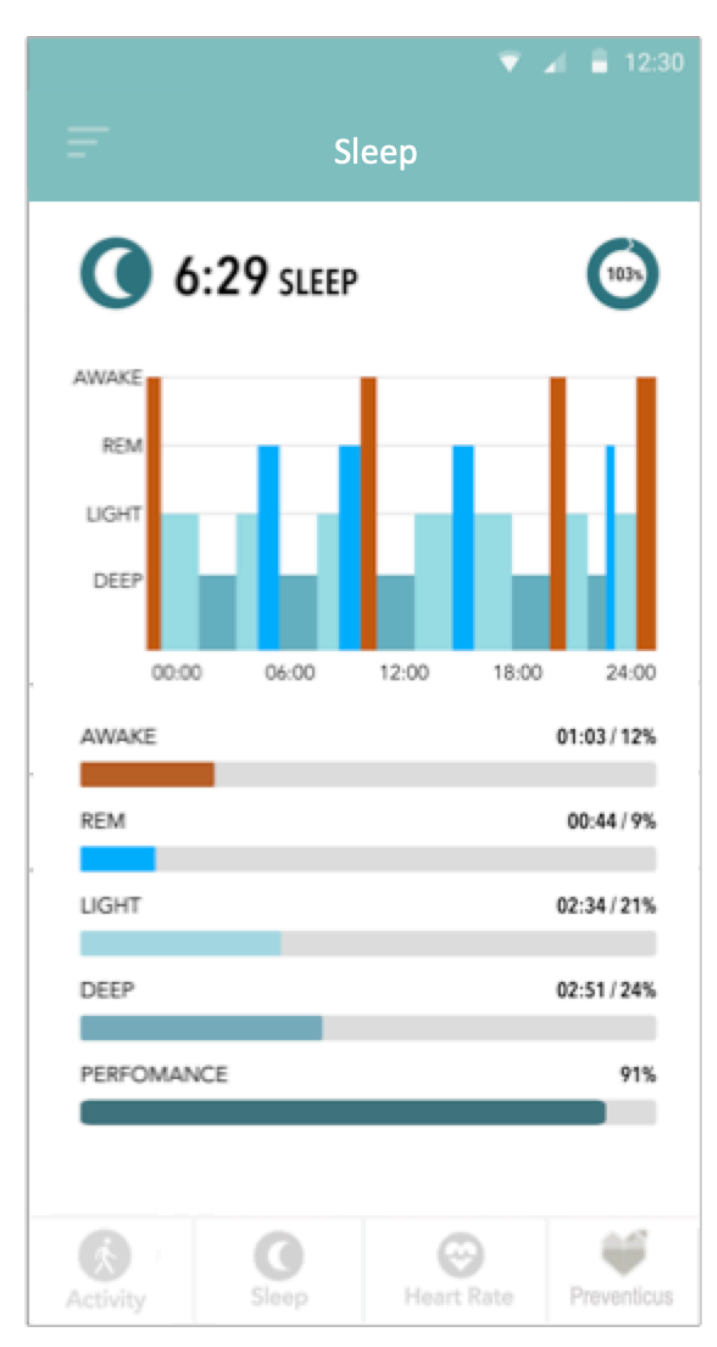

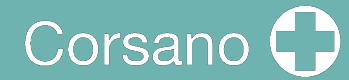

Herzfrequenz:

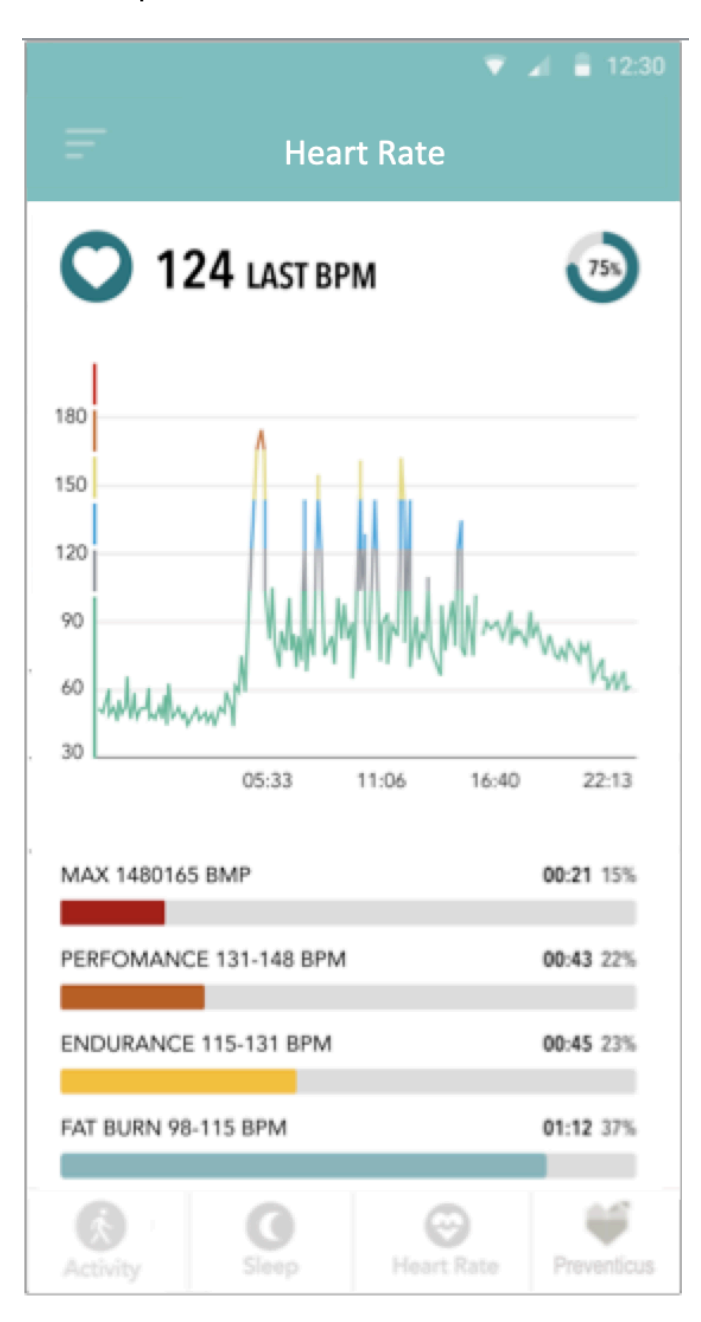

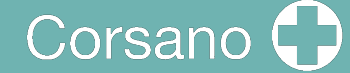

### 9 PREMIUMSERVICE

Die CORSANO-App bietet Preventicus Heartbeats als Premium-Service an. Der Benutzer muss einen Plan auswählen:

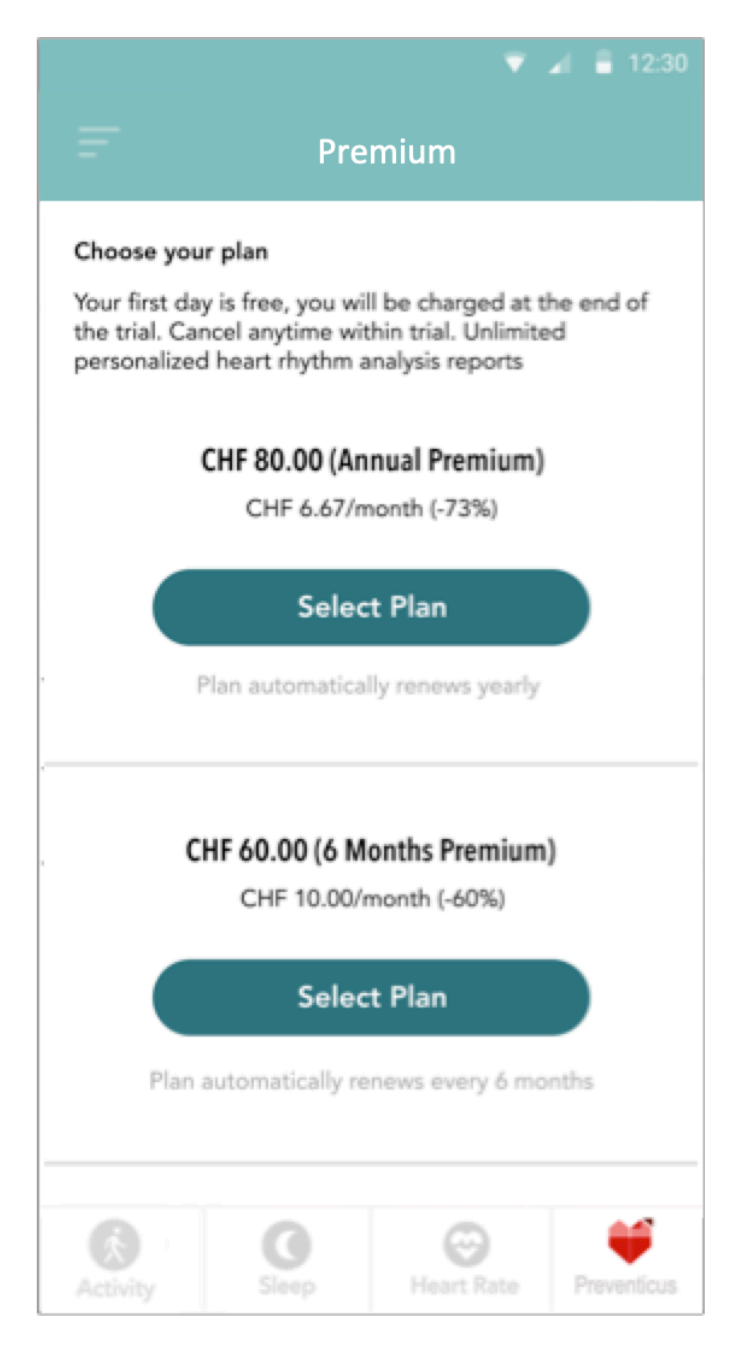

## 10 PRÄVENTIVE HERZSCHLÄGE

Die CORSANO-App bietet eine nahtlose Integration mit Preventicus Heartbeats, einem CE Klasse IIa zertifizierten medizinischen Gerät zur Analyse Ihres Herzschlags, aber auch und vor allem Ihres Herzrhythmus.

#### 10.1 **Zweck**

Der Zweck von Preventicus Heartbeats ist die Erkennung von Anzeichen für das Vorliegen von Herzrhythmusstörungen in einer nicht-klinischen Umgebung. Dazu gehören folgende Herzrhythmusstörungen: **Erkennung von Anzeichen absoluter Arrhythmie bei Verdacht auf Vorhofflimmern, Erkennung von Anzeichen von Extrasystolen sowie die Messung der Herzfrequenz bei Anzeichen von Bradykardie und Tachykardie ohne weitere diagnostische Differenzierung.**

#### **Diese App darf unter keinen Umständen zur Diagnose in Situationen verwendet werden, die als lebensbedrohlich angesehen werden.**

Mit dem PPG-Sensor im Armband wird kontinuierlich eine Pulskurve erfasst und daraus die Herzfrequenzdaten abgeleitet. Werden Anzeichen für Herzrhythmusstörungen festgestellt, kann der Benutzer die zugrunde liegenden Informationen in einem Messbericht speichern. Außerdem wird dem Benutzer empfohlen, sich einer weiteren medizinischen Beurteilung durch Fachleute zu unterziehen. Preventicus hat die Erkennung von Vorhofflimmern und Extrasystolen sowie die Genauigkeit der ermittelten Herzfrequenz mit eigenen klinischen Studien verifiziert (siehe auch: www.preventicus.com/Studien). Diese haben gezeigt, dass der zugrundeliegende Algorithmus der App zwischen Vorhofflimmern und einem regulären Herzrhythmus mit einer Genauigkeit von mehr als 96 % unterscheiden kann.

Die Herzfrequenz wird als normal (graue Ampel) oder abnormal (orange Ampel) angezeigt, basierend auf einer 1-Minuten-Messung. Es werden drei Kategorien unterschieden: keine Auffälligkeiten (grüne Ampel), leichte Arrhythmie (>5% aller Schläge sind unregelmäßig -> gelbe Ampel) oder das Vorliegen einer schweren Arrhythmie (rote Ampel) erkannt. Zusätzlich wird der Anwender über den Verdacht auf eine relevante Bradykardie oder Tachykardie (ohne Unterscheidung der möglichen Ursachen) informiert und darauf hingewiesen, dass eine zeitnahe kardiologische Abklärung notwendig ist, wenn diese regelmäßig auftritt und nicht bereits unter ärztlicher Beobachtung steht. Eventuell auftretende Störungen während der Messung (Wackeln, Husten, Schütteln etc.) werden automatisch erkannt und eliminiert.

Die App verlinkt auch auf einen Messbericht der Ergebnisse und ermöglicht es Ihnen, diesen auszudrucken. Der Bericht zeigt die ursprüngliche Pulskurve über den Verlauf von maximal 5 Minuten und integriert symbolische R-Spitzen in jedem Herzzyklus. So kann der behandelnde Arzt den Herzrhythmus visuell beurteilen, die automatische Interpretation nachvollziehen und ggf. weitere diagnostische Maßnahmen ergreifen.

Das erhaltene Ergebnis ist ein reiner Verdacht und keine Diagnose im medizinischen Sinne des Wortes. Die gewonnenen Ergebnisse dienen nur zur Information und sollen keinesfalls eine persönliche Diagnose oder eine persönliche Beratung, Betreuung oder Behandlung durch ärztliches oder medizinisch geschultes Personal ersetzen.

**Preventicus Heartbeats sollte nicht zur Entscheidungsfindung in lebensbedrohlichen Situationen oder zur Echtzeitüberwachung von Vitalfunktionen eingesetzt werden und auch nicht in bestehende diagnostische Pfade oder therapeutische Maßnahmen eingreifen, so die Richtlinien.**

Grundsätzlich ist zwischen Vorhofflimmern-Erkennung (Screening oder Verlaufskontrolle) und anschließender Vorhofflimmern-Diagnose zu unterscheiden. **Die Diagnose von Vorhofflimmern sollte ausschließlich durch ein EKG der Thoraxwand erfolgen, das in der Regel von Kardiologen leitlinienkonform durchgeführt wird.** Preventicus Apps sind nicht für die endgültige Diagnose von Vorhofflimmern mit therapeutischen Implikationen gedacht, sondern ausschließlich für das Vorhofflimmern-Screening oder die Vorhofflimmern-Fortschrittskontrolle ohne therapeutische Implikationen. Etwaige therapeutische Implikationen sollten sich nur auf Basis eines realen EKGs ergeben, nicht auf Basis einer plethysmographischen Technologie, so genau diese auch sein mag.

#### 10.2 Bestimmungsgemäße Verwendung

Preventicus Heartbeats kann von allen Personen beiderlei Geschlechts ab 18 Jahren selbständig benutzt werden.

#### 10.3 Zusätzliche Hinweise und Kommentare

EKGs sind der Goldstandard für die rhythmologische Diagnostik. Eine Analyse des Herzrhythmus anhand der Pulskurve ist eine geeignete Screening-Methode als Vorstufe zur weiteren Diagnose.

Laut den durchgeführten Studien erkennt Preventicus Heartbeats Vorhofflimmern mit einer Gesamtgenauigkeit von 96,5 %. Seine Sensitivität (richtig positive Rate) liegt bei ca. 91,6 %. Die Sensitivität ist die Wahrscheinlichkeit, mit der Vorhofflimmern als solches erkannt wird. Gleichzeitig gibt die Spezifität (korrekte Negativrate) den Prozentsatz der Anwender an, die nicht an Vorhofflimmern leiden und deren Ergebnisse korrekt mit einer grünen Ampel angezeigt wurden. Die Spezifität von Preventicus Heartbeats liegt bei 99,6  $\frac{6}{9}$ .

Das heißt, es besteht ein sehr geringes Restrisiko, dass Preventicus Heartbeats Vorhofflimmern nicht erkennt, obwohl es bei einer Messung vorhanden ist. Bei Unwohlsein oder anderen besorgniserregenden Symptomen wenden Sie sich bitte direkt an Ihren behandelnden Arzt. Es kann nicht ausgeschlossen werden, dass bestehende Erkrankungen wie z. B. Diabetes, Gefäßerkrankungen oder der Zustand des Patienten nach einer kardiovaskulären Operation die Genauigkeit von Preventicus Heartbeats beeinflussen.

#### 10.4 Hebensdauer des Produkts

Die Nutzungsdauer des Produkts ist der Zeitraum bis zum Erscheinen einer neuen Version der App. Dies wird durch eine Erhöhung von mindestens der zweiten Stelle der Versionsnummer angezeigt. Details zur Versionsnummer finden Sie im jeweiligen App-Store.

Die Update-Informationen werden vom Betriebssystem bereitgestellt. Abhängig von den Benutzereinstellungen des Smartphones wird das Update entweder automatisch durchgeführt oder muss von Ihnen aktiv freigegeben und gestartet werden.

10.5 Datensicherung

Daten können auf folgende Weise gesichert werden:

Die Berichte können exportiert und als PDF-Dateien, z. B. per E-Mail, versendet werden. Dadurch können sie in anderen Datenbanken (z. B. PDMS, Praxis-Software) oder auf anderen Speichermedien (z. B. Festplatte, Speicherkarte) abgelegt werden.

#### 10.6 Messprinzip: Grundlagen der Pulskurvenanalyse

Preventicus Heartbeats wird zur Erfassung der sogenannten Pulskurve verwendet. Mit signalanalytischen Methoden wird dann aus dem PPG-Signal die Pulskurve abgeleitet, ähnlich wie bei dem medizinischen Verfahren Photoplethysmographie. Die Pulskurve entspricht der aus der Aktivität des Herzens resultierenden Blutpulsation.

Basierend auf der Variabilität des Herzschlags in Kombination mit Biosignal-Analysemethoden kann die App eventuelle Anzeichen von Arrhythmie erkennen.

#### 10.7 Lesen und Akzeptieren des Verwendungszwecks

Bitte lesen Sie die Allgemeinen Geschäftsbedingungen, inkl. Warnhinweise, Allgemeine Geschäftsbedingungen und Datenschutzbestimmungen sorgfältig durch und akzeptieren Sie diese, um fortzufahren:

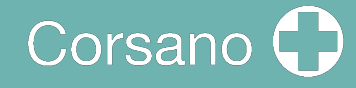

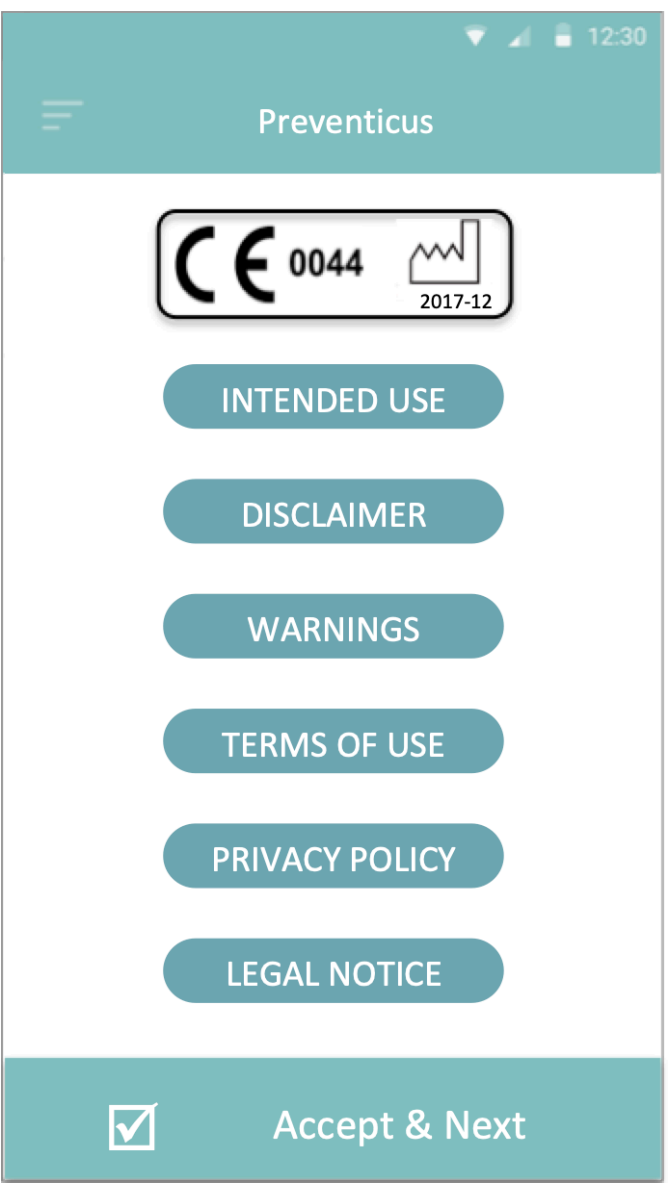

Nach Annahme des Zwecks, einschließlich der Warnhinweise, der Allgemeinen Geschäftsbedingungen und der Datenschutzrichtlinie, wird der folgende Bildschirm angezeigt:

## Corsano

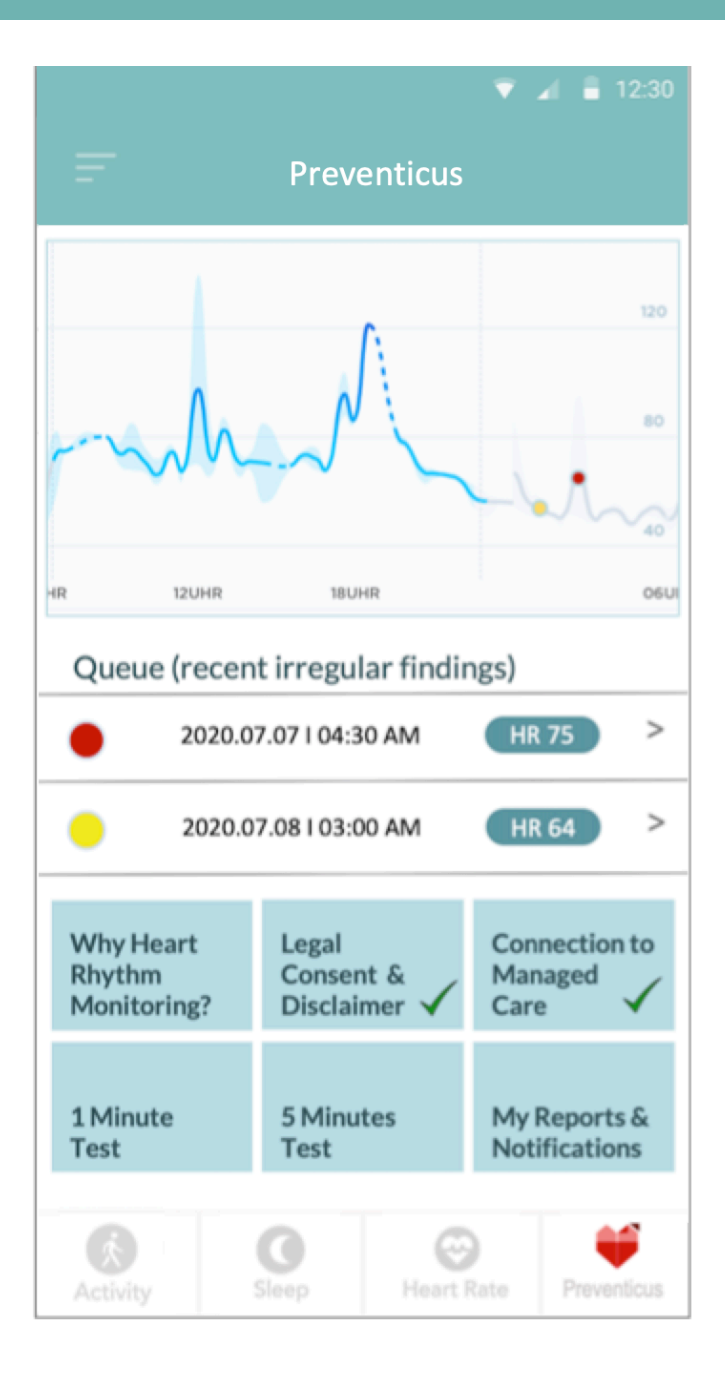

- Sequenzen mit unregelmäßigen Ergebnissen werden im Herzfrequenzdiagramm mit einem gelben oder roten Punkt markiert. Die Punkte können angetippt werden, um das json-Ergebnis anzuzeigen, außerdem kann anschließend ein PDF gezogen werden. Die PDFs werden im Bereich <<Meine Berichte & Benachrichtigungen>> gesammelt.
- Zusätzlich zeigt eine Warteschlange die letzten fünf aktiven Messungen oder unregelmäßige Sequenzen an, die passiv aufgezeichnet wurden. Tippen Sie auf für Details und PDF.

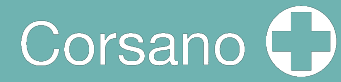

## 10.8 Interpretation der Ergebnisse

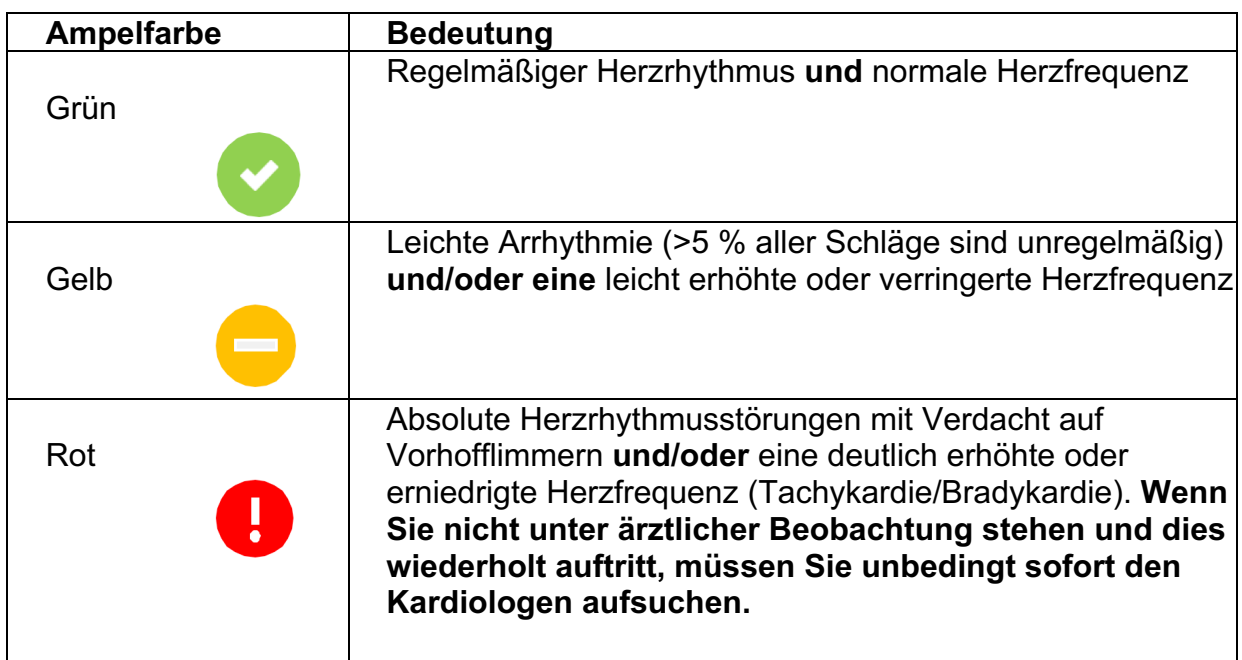

Tabelle 8.8.1 Preventicus Heartbeats farbcodierte Ergebnisse

### 10.9 Übersicht über das Messprotokoll

Nachdem Sie eine Messung ausgewählt haben, erhalten Sie Ihr Ergebnis in Form eines zusammenfassenden Messberichts. Dieser enthält die aufgezeichnete Pulskurve, die Herzfrequenz (bpm) über die Zeit und detaillierte Informationen über den Herzrhythmus. Der Messbericht setzt sich aus drei Abschnitten zusammen (siehe Abb. 8.9.1):

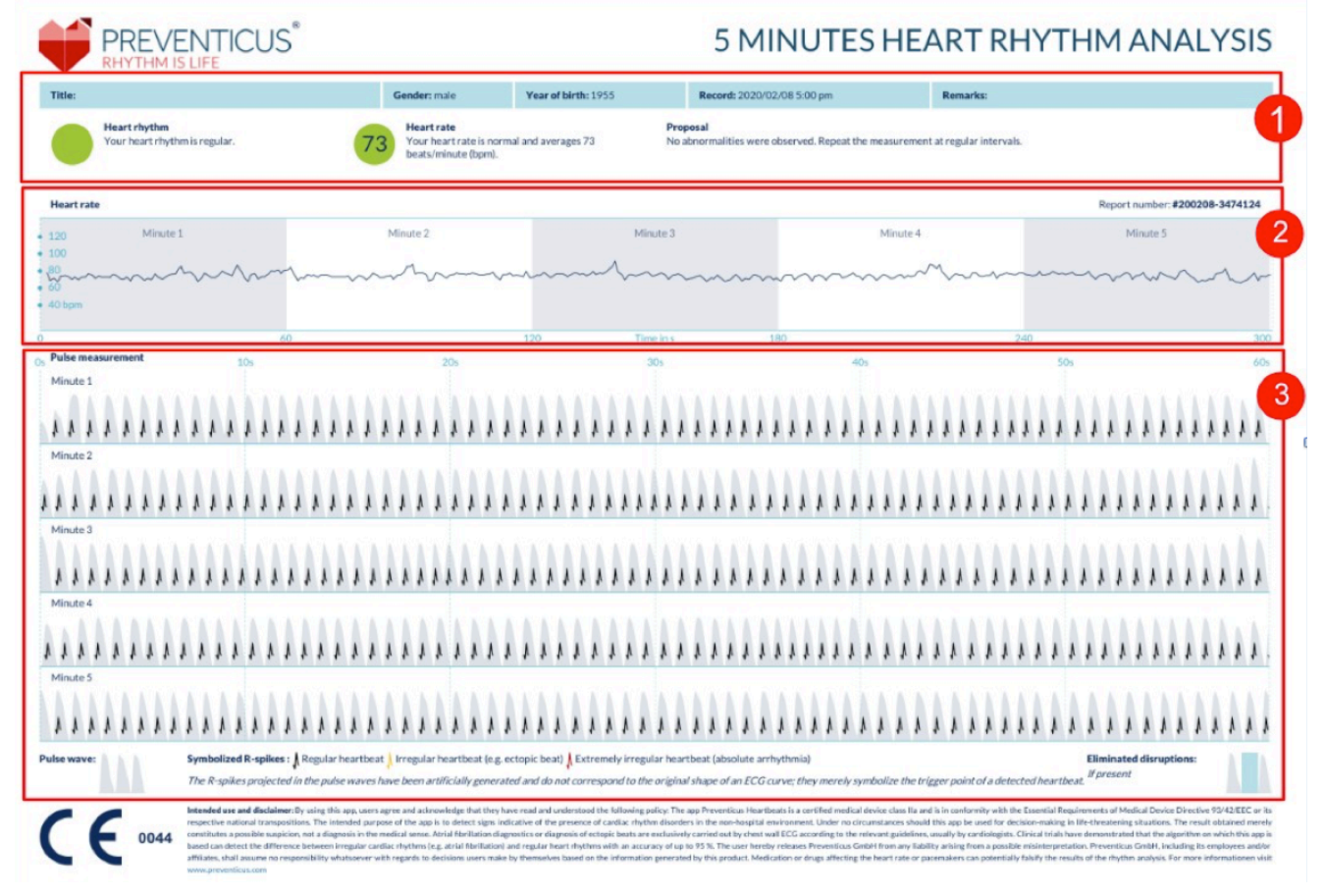

*Abb. 8.9.1 Preventicus Heartbeats Messbericht bestehend aus drei Abschnitten: 1 - Zusammengefasste Ergebnisse der Herzrhythmusanalyse, 2 - Herzfrequenz in Schlägen pro Minute (bpm) über die gesamte Messung, 3 - Original-Pulskurve über die gesamte Messung*

Die zusammengefassten Ergebnisse der Herzrhythmusanalyse (siehe Abb. 8.9.1/Abschnitt 1) enthalten neben den Basisdaten auch optionale Informationen wie Name und Kommentare zur Messung. Zusätzlich werden Ihnen die Herzfrequenz- und Herzrhythmus-Ergebnisse in Textform inklusive farblicher Kennzeichnung zur Verfügung gestellt. Die farbigen Beschriftungen entsprechen den Ampelfarben im Ergebnisbildschirm der App (siehe Tabelle 8.8.1). Je nach Ergebnis wird Ihnen eine zusätzliche medizinische Beurteilung durch eine medizinische Fachkraft angeboten.

Im zweiten Teil des Reports (siehe Abb. 8.9.1/Abschnitt 2) wird die Herzfrequenz in Schlägen pro Minute (bpm) über die gesamte Messung angezeigt. Leichte und regelmäßige Schwankungen der Herzfrequenz, wie in Abb. 8.9.1/Abschnitt 2 dargestellt, sind normal und werden in der Regel durch das Zusammenspiel von Atmung und Herzschlag verursacht.

Plötzliche positive oder negative Spitzen, wie in Abb. 8.9.2 gezeigt, werden jedoch durch einzelne unregelmäßige Herzschläge verursacht und können ein Hinweis auf Extrasystolen sein

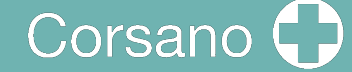

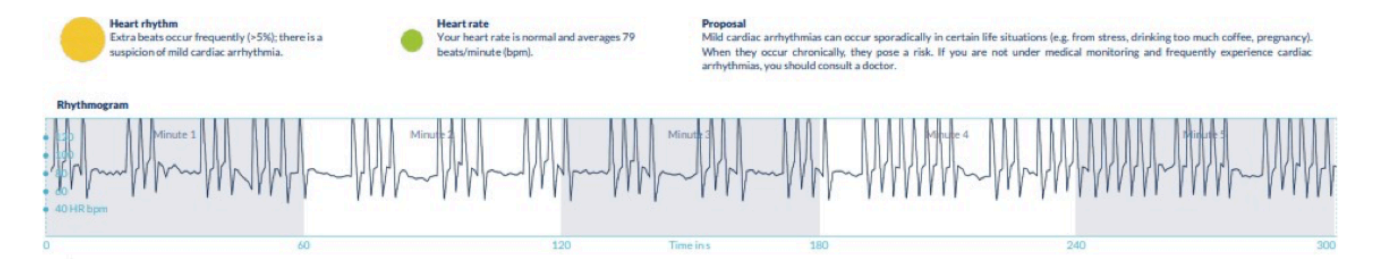

*Abb. 8.9.2 Zusammengefasste Ergebnisse der Herzrhythmusanalyse und der Herzfrequenz in Schlägen pro Minute (bpm) über die gesamte Messung eines Berichts mit leichter Arrhythmie*

Positive Spitzen resultieren aus unregelmäßigen Herzschlägen, die im Vergleich zum Durchschnitt einen deutlich geringeren zeitlichen Abstand zum vorherigen Herzschlag aufweisen. Negative Spitzen in der Pulsfrequenz zeigen dagegen einen im Vergleich zum Durchschnitt deutlich größeren zeitlichen Abstand zwischen dem unregelmäßigen Herzschlag und dem vorherigen normalen Herzschlag an.

Abb. 8.9.3 zeigt eine Herzfrequenz mit dem Vorhandensein von Vorhofflimmern. Die Herzfrequenz ist über die gesamte Messung stark unregelmäßig. Die Schwankungen der Herzfrequenz treten über die gesamte Messung chaotisch auf.

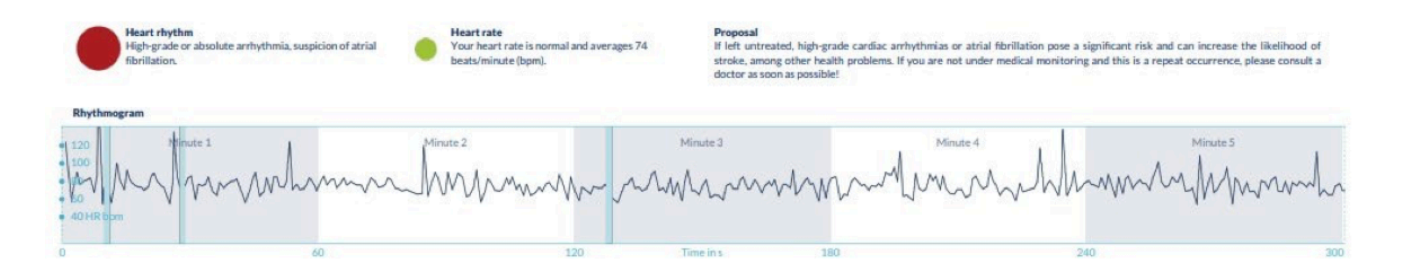

*Abb. 8.9.3 Zusammengefasste Ergebnisse der Herzrhythmusanalyse und Herzfrequenz in Schlägen pro Minute (bpm) über die gesamte Messung eines Berichts mit absoluter Arrhythmie*

Der dritte Abschnitt des Messprotokolls besteht aus der ursprünglichen Pulskurve. Eine Welle in der Pulskurve repräsentiert einen Herzschlag. Für die Herzrhythmusanalyse werden Punkte in der Pulskurve erkannt, die sich äquivalent zu den R-Peaks in einem EKG verhalten. Diese Punkte werden in Form von R-Peaks in der Original-Pulskurve dargestellt, um einen erkannten/erkannten Herzschlag zu verdeutlichen (siehe Abb. 8.9.4). Schwarze R-Peaks symbolisieren einen regelmäßigen Herzschlag, gelbe einen unregelmäßigen Herzschlag (z. B. Extrasystole) und rote R-Peaks einen extrem unregelmäßigen Herzschlag aufgrund einer absoluten Arrhythmie (Verdacht auf Vorhofflimmern).

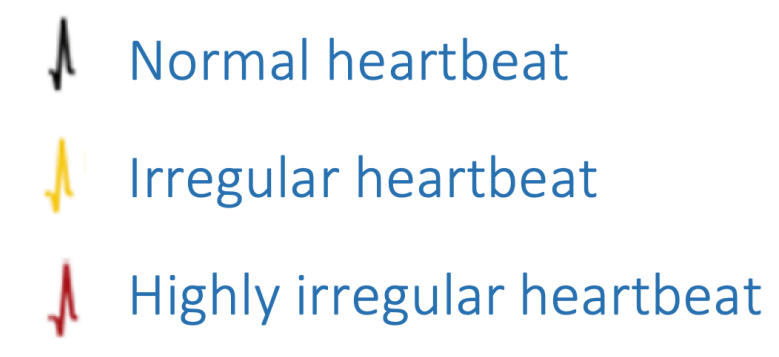

Ab 2021-04 - 29 Ι Revisionsstand: 6 \$\$

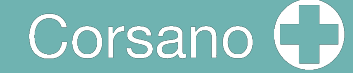

Blaue Balken in der Pulskurve (siehe Abb. 8.9.5) zeigen eine automatisch erkannte Störung an, die durch Bewegung, Umgebungslicht oder Kameranachjustierungen verursacht werden kann.

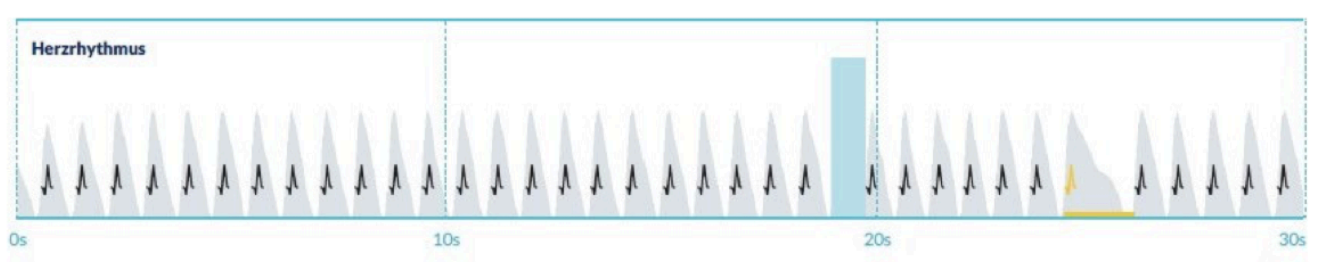

Abb. 8.9.5 Original-Impulskurve des Messprotokolls mit erkannter Störung (blauer Balken)

#### 10.10 Messberichtliste

Nach jeder Messung werden die Berichte in einer Liste gespeichert und können über den Menüpunkt "Meine Ergebnisse" eingesehen werden.

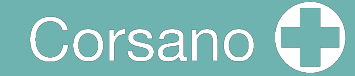

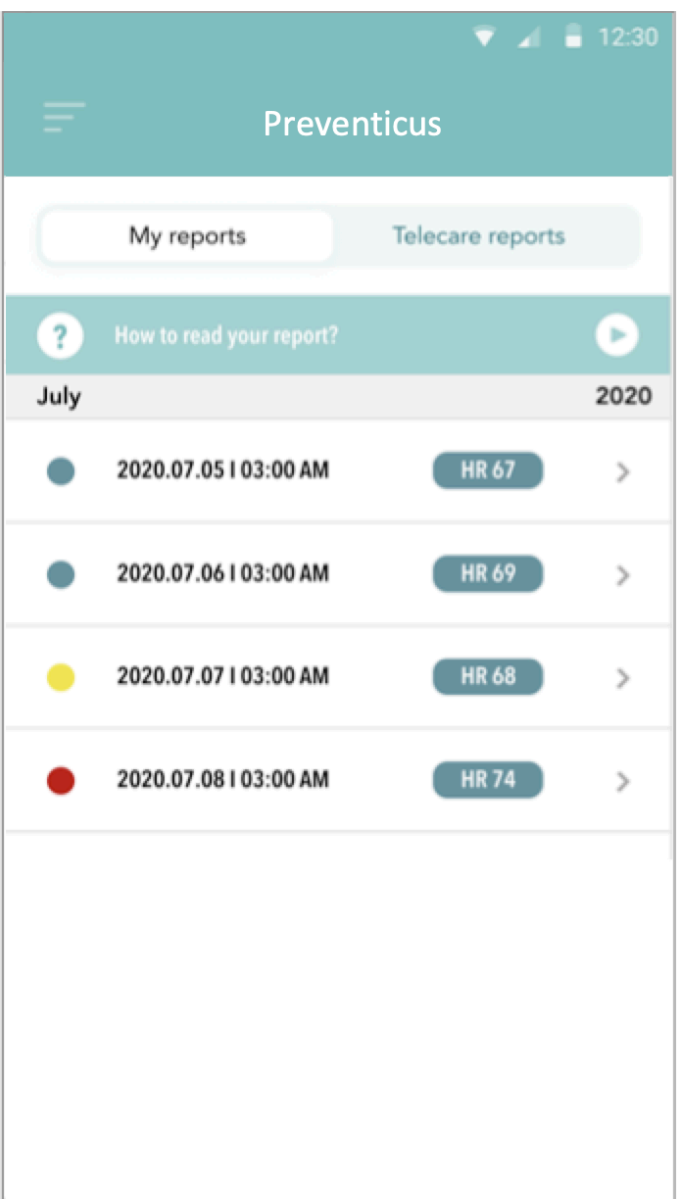

Um besser zu verstehen, wie man einen solchen Bericht liest, sehen Sie sich die Videoanleitung im Bereich "Meine Berichte" an.

In der Liste werden die Berichte und ihre Hauptinformationen nacheinander angezeigt: Herzfrequenzmessung, die entsprechende Ampelfarbe der Messung, Kommentare und Uhrzeit der Messung.

Der Messbericht wird im Detail angezeigt, indem Sie auf den entsprechenden Bericht tippen.

Messprotokolle können jederzeit aus der Liste gelöscht werden. Gehen Sie dazu auf das Mülleimer-Symbol. Nun können Sie einzelne Berichte in der Liste auswählen, die gelöscht werden sollen. In diesem Modus können Sie Ihre Auswahl jederzeit aufheben, indem Sie auf einen neuen Bericht tippen. Um die gesamte Auswahl aufzuheben, tippen Sie auf die Schaltfläche "Abbrechen". Tippen Sie auf "Löschen", um die Berichte zu löschen. Die Berichte werden sofort gelöscht.

In der Detailansicht können Sie einen Bericht mit anderen Personen teilen. Tippen Sie dazu auf die Schaltfläche "Teilen". Sie können dann aus einer Auswahl von Diensten

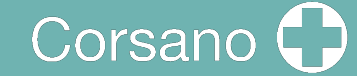

wählen, um den Bericht zu versenden oder ihn auf Ihrem Smartphone außerhalb der App zu speichern. Sie erhalten eine Meldung, dass eine Verschlüsselung oder ein Passwortschutz des Dokuments beim Versenden des Berichts empfohlen wird.

#### 10.11 Telecare-Berichtsliste

Wenn Sie eine oder mehrere Meldungen mit Verdacht auf leichte Arrhythmie (gelbe Ampel) oder absolute Arrhythmie (rote Ampel) haben, haben Sie die Möglichkeit, diese Meldungen gegen eine Gebühr an den Telecare-Dienst zu senden.

Der Telecare-Service bietet Ihnen eine direkte medizinische Beurteilung Ihrer Messungen durch Telecare-Mitarbeiter, die auf Herzrhythmusanalysen von Herzfrequenzdaten spezialisiert sind.

Der Telecare-Dienst wird Ihren Messbericht verifizieren. Sie erhalten das Ergebnis direkt auf Ihrem Smartphone unter Telecare-Berichte.

Im Abschnitt "Telecare-Berichte" finden Sie einen Beispielbericht. Genau wie die Messberichte können Sie auch die Telecare-Berichte löschen.

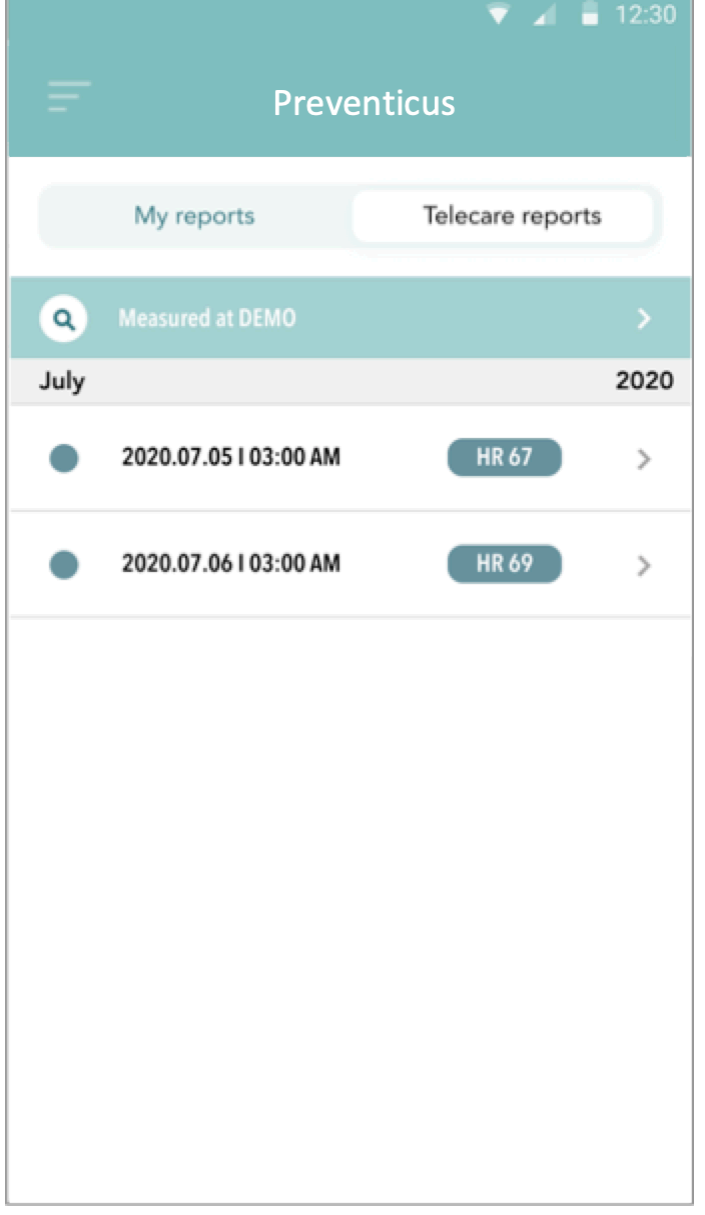

Darüber hinaus finden Sie in diesem Bereich die Allgemeinen Geschäftsbedingungen und die Datenschutzbestimmungen des Telecare-Dienstes.

Sie können die Detailansicht des Telecare-Berichts auch mit anderen teilen. Wählen Sie dazu einen Telecare-Bericht aus der Liste aus und gehen Sie zur Detailansicht. Tippen Sie auf die Schaltfläche "Teilen", um anschließend eine Auswahl an Diensten zu erhalten, um den Bericht zu versenden oder auf Ihrem Smartphone außerhalb der App zu speichern.

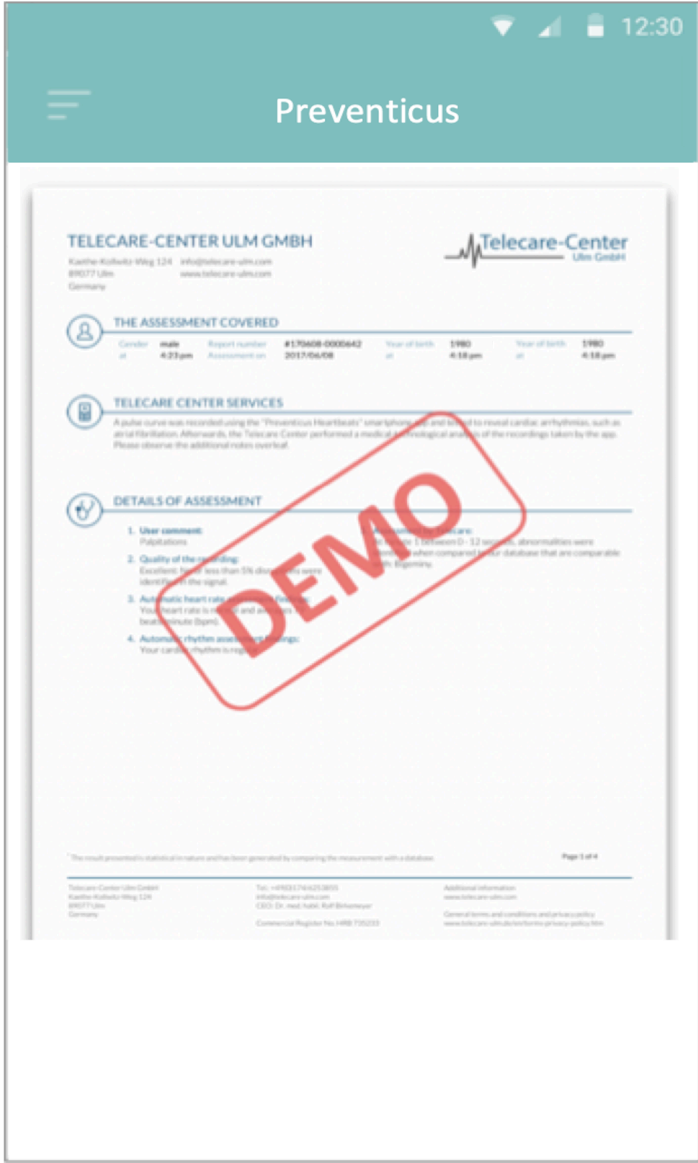

#### 10.12 Telecare-Auftragsbericht

Um einen Telecare-Bericht zu bestellen, müssen Sie sich in der Liste "Meine Berichte" befinden. Wählen Sie anschließend das Symbol "Senden" (1).

Sie können eine einzelne Messung oder bis zu 5 Messberichte senden.

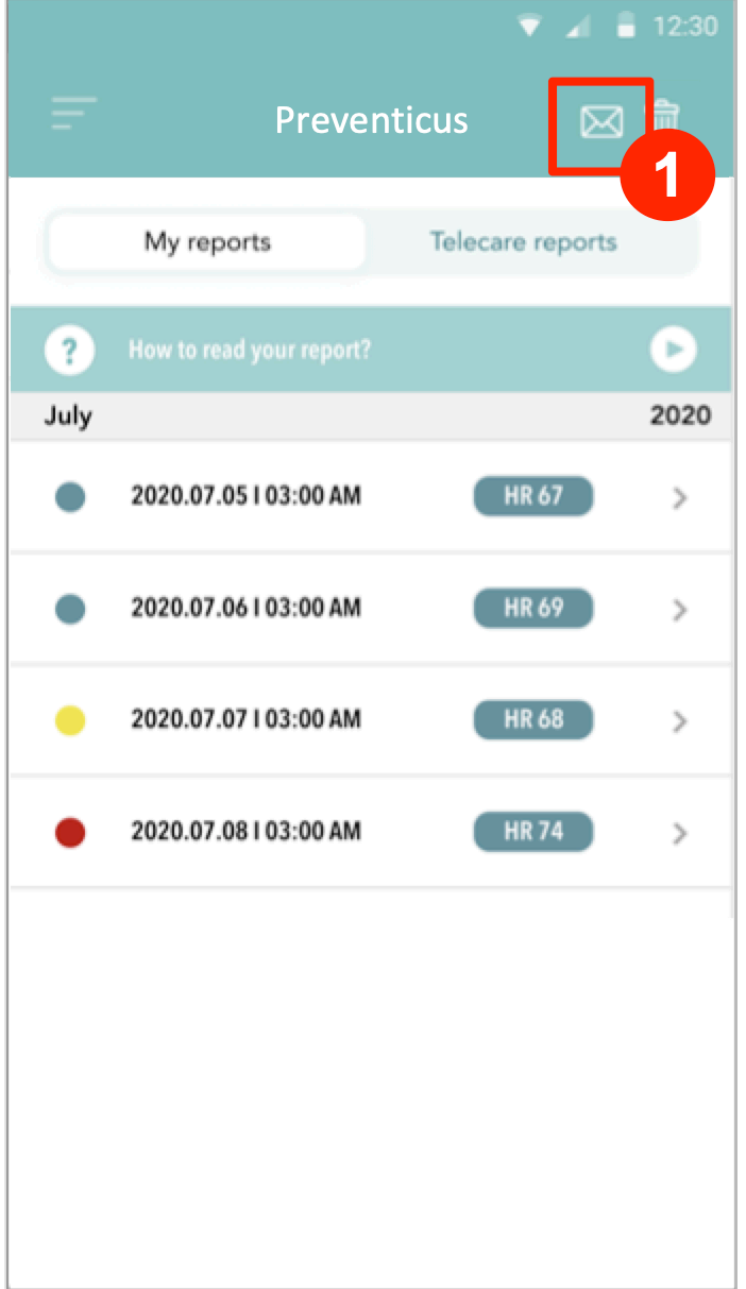

Einzelmessung: Wählen Sie "Einzelmessung", wenn Sie nur einen Bericht senden möchten. Beachten Sie, dass Sie jeden Bericht nur einmal senden können.

Mehrere Messungen: Wenn Sie mehrere Messungen gleichzeitig senden möchten, wählen Sie "Bis zu 5 Messungen senden". Bitte beachten Sie, dass Sie nur auffällige Messungen (rote und gelbe Ampeln) auswählen können.

## 11 GESUNDHEITS-APP UND GOOGLE FIT-INTEGRATION

Die CORSANO-App ist mit den Apps Apple Health und Google Fit integriert. Informationen über Ihre Aktivitäten und Vitalwerte helfen uns, Ihnen einen monatlichen (Premium-)Bericht zu erstellen. Sie haben die Möglichkeit, die Integration innerhalb der Apple Health- und Google Fit-Apps zu deaktivieren; dadurch werden jedoch die in Ihrem persönlichen Bericht verfügbaren Informationen eingeschränkt. Die CORSANO-App teilt die folgenden Informationen mit der Apple Health- und Google Fit-App:

- Herzfrequenz
- Blutdruck
- Höhe
- Gewicht

Die CORSANO-App sammelt die folgenden Informationen von den Apps Apple Health und Google Fit:

- Aktive Energie
- Blutglukose
- Diastolischer Blutdruck
- Gesteigerte Flüge
- Herzfrequenz
- Höhe
- Sauerstoffsättigung
- Restliche Energie
- Schlaf-Analyse
- Schritte
- Systolischer Blutdruck
- Gehen + Laufen Entfernung
- Gewicht
- **Workouts**

## 12 KLINISCHE LEISTUNG

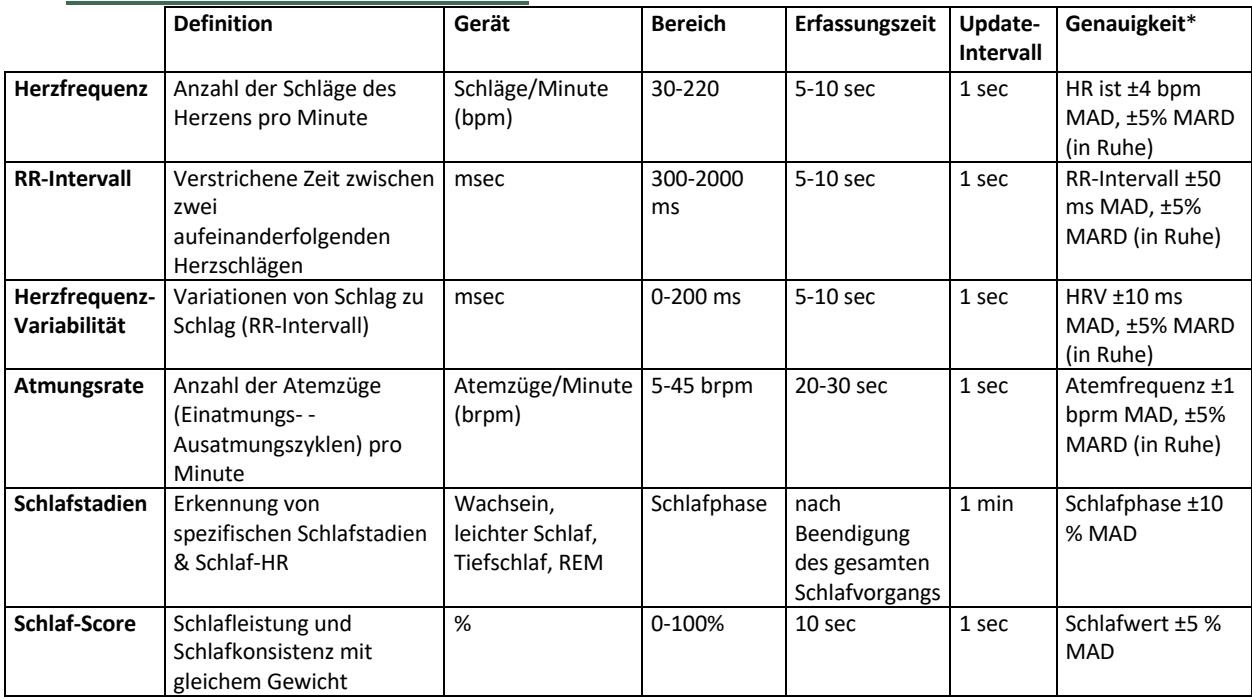

**Bemerkungen:** \* MAD=mittlere absolute Differenz & MARD=mittlere absolute relative Differenz unter Bewegung

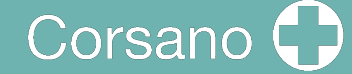

### 13 SPEZIFIKATION

Mindestanforderungen für mobile Geräte Betriebssysteme:

- iO 12.2 oder höher
- Android 8.0 oder höher

#### **Merkmale des PPG-Sensors**

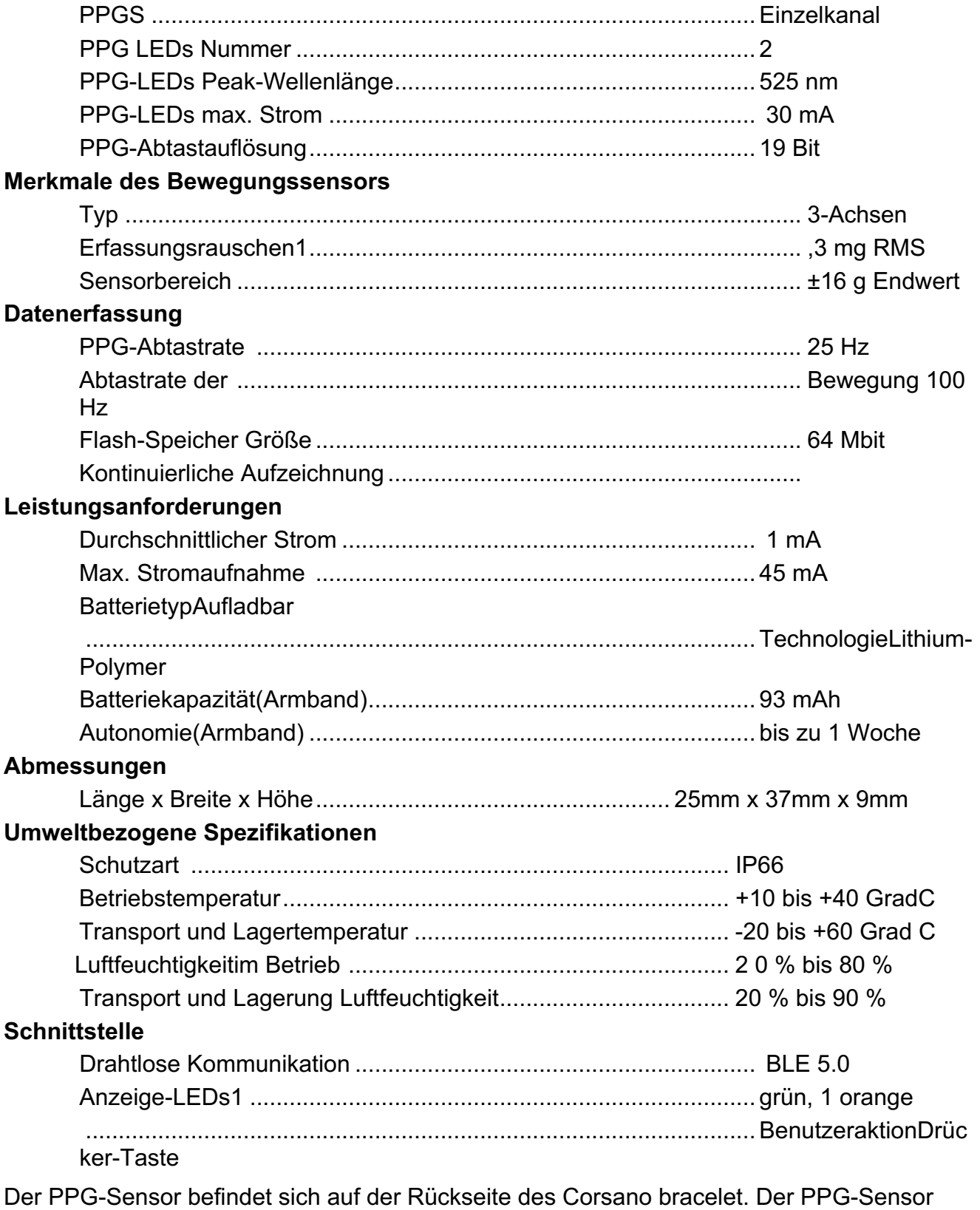

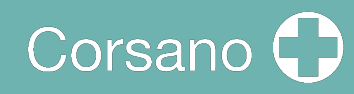

kommt mit der Haut des Benutzers in Kontakt.

## 14 ELEKTRISCHE SICHERHEIT UND ELEKTROMAGNETISCHE VERTRÄGLICHKEIT

#### Leitfaden und Herstellererklärung - Elektromagnetische Emissionen

Das Corsano Armband ist für den Einsatz in der unten angegebenen elektromagnetischen Umgebung bestimmt. Der Kunde oder der Benutzer des Corsano Armbands sollte sicherstellen, dass es in einer solchen Umgebung verwendet wird.

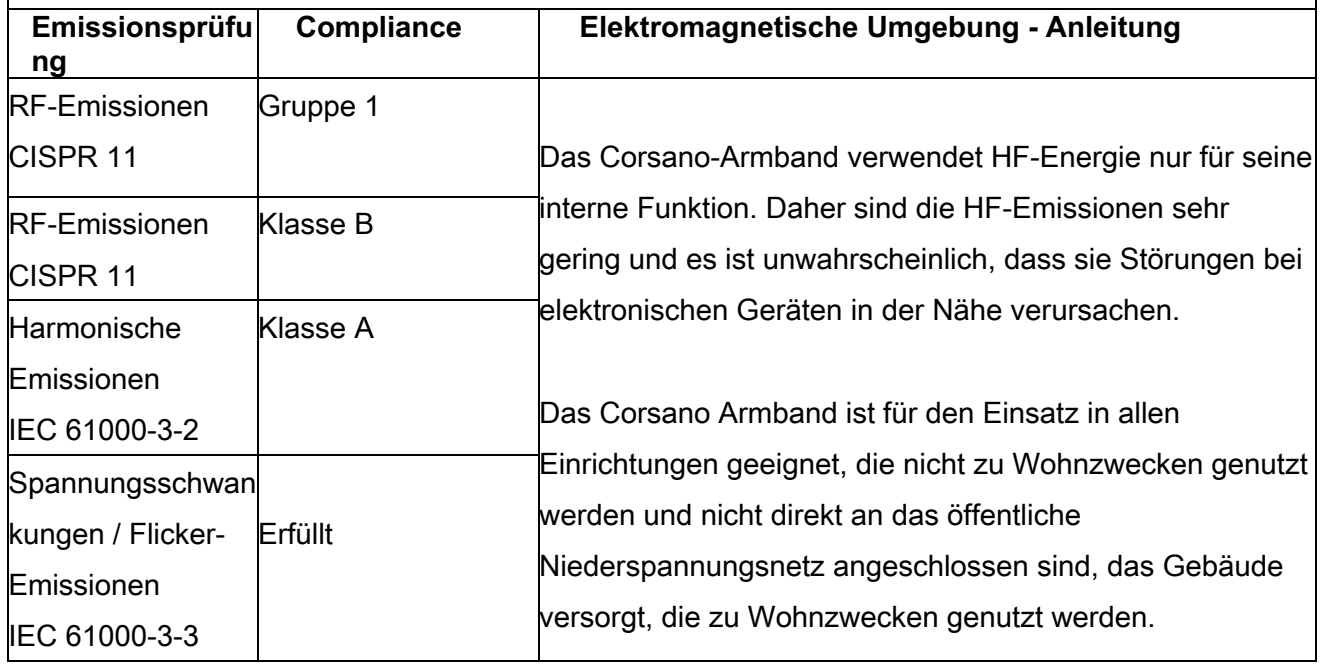

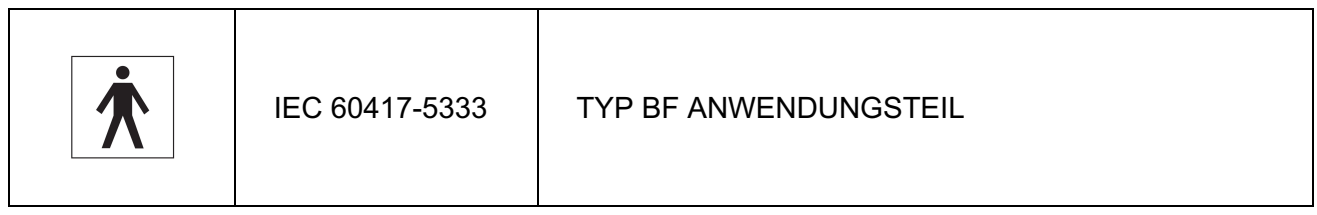

# Corsano<sup>1</sup>

#### Leitfaden und Herstellererklärung - Elektromagnetische Störfestigkeit

Das Corsano-Armband ist für den Einsatz in der unten angegebenen elektromagnetischen Umgebung bestimmt. Der Kunde bzw. der Anwender des Corsano-Armbandes sollte sicherstellen, dass es in einer solchen Umgebung eingesetzt wird.

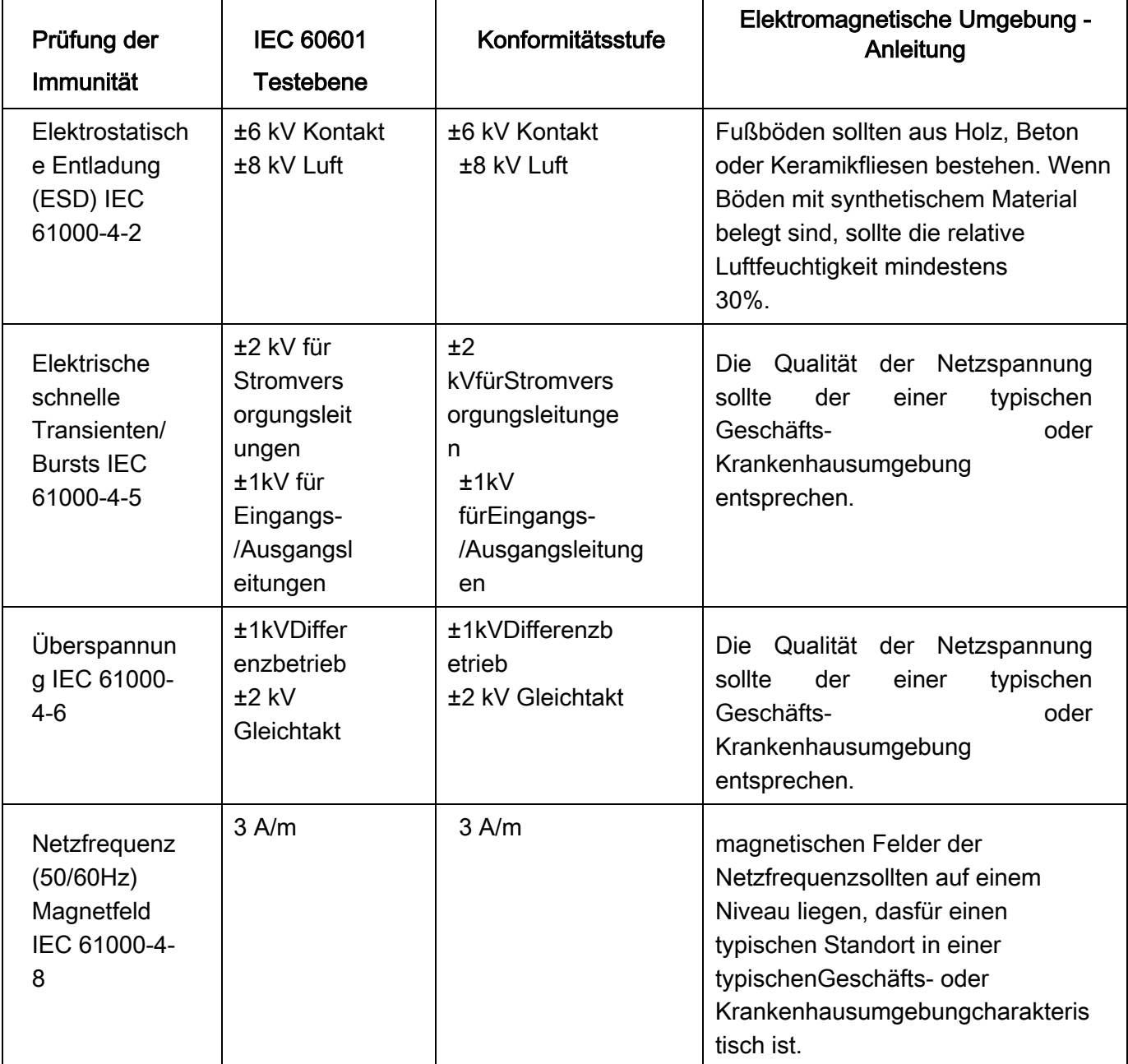

## Corsano<sup>(</sup>)

#### Leitfaden und Herstellererklärung - Elektromagnetische Störfestigkeit

Das Corsano-Armbandist für den Einsatz in der unten angegebenen elektromagnetischen Umgebung bestimmt. Der Kunde oder der Benutzer des Corsano-Armbandessollte sicherstellen, dass es in einer solchen Umgebung verwendet wird.

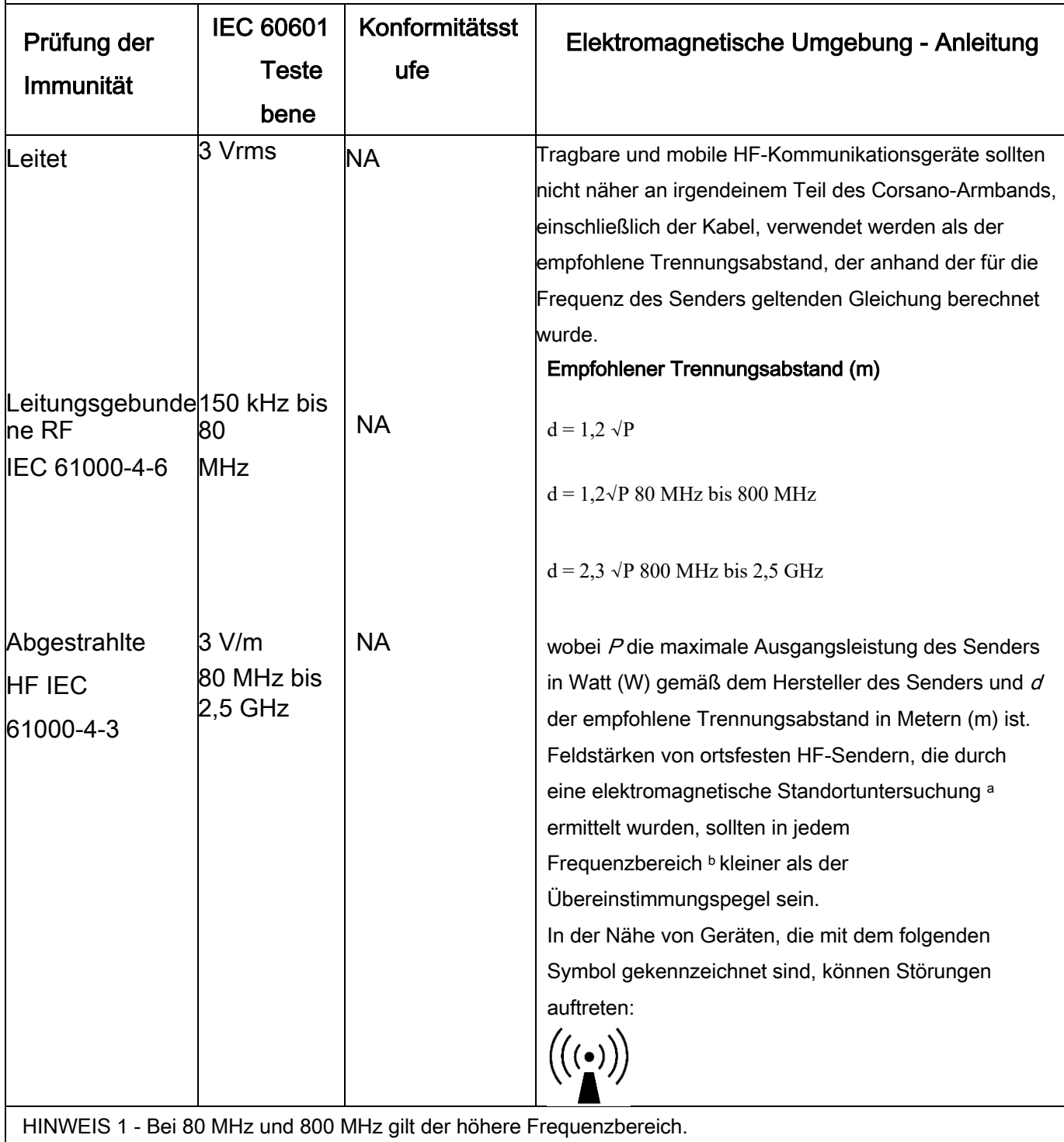

HINWEIS 2 - Diese Richtlinien gelten möglicherweise nicht in allen Situationen. Die elektromagnetische Ausbreitung wird durch Absorption und Reflexion an Strukturen, Objekten und Personen beeinflusst

a Feldstärken von ortsfesten Sendern, wie z. B. Basisstationen für Funktelefone (zellulare/schnurlose Telefone) und mobile Landfunkgeräte, Amateurfunk, AM- und FM-Rundfunk und TV-Rundfunk können theoretisch nicht mit Genauigkeit vorhergesagt werden. Um die elektromagnetische Umgebung durch ortsfeste HF-Sender zu beurteilen, sollte eine elektromagnetische Standortuntersuchung in Betracht gezogen werden. Wenn die gemessene Feldstärke an dem Ort, an dem das Corsano-Armband verwendet wird, den oben angegebenen HF-Konformitätspegel überschreitet, sollte das Corsano-Armband beobachtet werden, um den normalen Betrieb zu überprüfen. Wenn eine abnormale Leistung beobachtet wird, können zusätzliche Maßnahmen erforderlich sein, wie z. B. eine Neuausrichtung oder ein Standortwechsel des Corsano Armbands. b Im Frequenzbereich 150 kHz bis 80 MHz sollten die Feldstärken kleiner als 3 V/m sein.

#### Empfohlene Abstände zwischen tragbare und mobile RF-Kommunikationsgeräte und Corsano-Armband

Das Corsano Armband ist für den Einsatz in einer elektromagnetischen Umgebung vorgesehen, in der gestrahlte HF-Störungen kontrolliert werden. Der Kunde bzw. der Benutzer des Corsano Armbands kann dazu beitragen, elektromagnetische Störungen zu vermeiden, indem er einen Mindestabstand einhält zwischen tragbaren und mobilen HF-Kommunikationsgeräten (Sendern) und dem Corsano b racelet wie unten empfohlen, entsprechend der maximalen Ausgangsleistung der Kommunikationsgeräte.

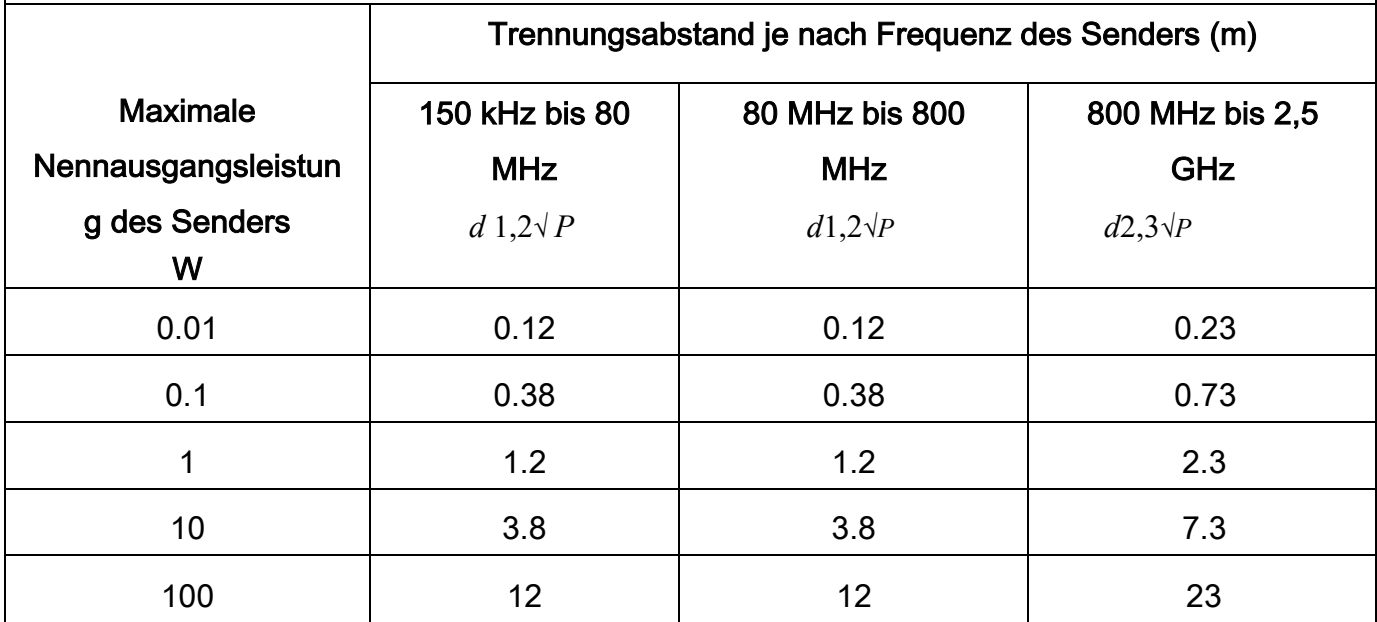

Für Sender mit einer oben nicht aufgeführten maximalen Ausgangsleistung kann der empfohlene Trennungsabstand d'in Metern (m) anhand der für die Frequenz des Senders geltenden Gleichung ermittelt werden, wobei P die maximale Ausgangsleistung des Senders in Watt (W) gemäß dem Senderhersteller ist. ANMERKUNG 1 - Bei 80 MHz und 800 MHz gilt der Trennungsabstand für den höheren Frequenzbereich. HINWEIS 2 - Diese Richtlinien gelten möglicherweise nicht in allen Situationen. Die elektromagnetische Ausbreitung wird durch Absorption und Reflexion an Strukturen, Objekten und Personen beeinflusst.

## 15 ENTSORGUNG DES GERÄTES

Wenn Ihr Armband das Ende seiner Lebensdauer erreicht hat, muss es ordnungsgemäß recycelt werden, damit das Materialwiederverwendetwerden kannund nicht in der Umwelt landet.Bringen Sie Ihr Gerät vorzugsweise zu einem Recycling-Service fürElektro- und Elektronik-Altgeräte.

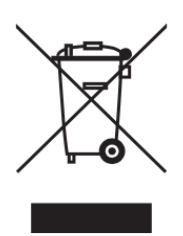

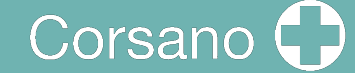

## 16 CORSANO KONTAKTINFORMATIONEN

#### **Corsano Health B.V.** Wilhelmina van Pruisenweg 35 2595 AN The Hague The Netherlands www.corsano.com